# PLC 기초

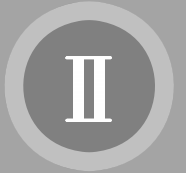

# ED-4260 PLC Trainer **ALL**

1장. ED-4260 PLC Trainer의 개요 / 133

2장. ED-4260의 사용법 / 138

3장. Option Modules / 153

# 1장. ED-4260 PLC Trainer의 개요

# 1-1. ED-4260의 개요

PLC Trainer ED-4260은 새로운 개념의 Advanced PLC Trainer로써 PLC Unit와 함께 Demonstration Frame, 입․출력 Simulation Module들과 전원공급 Unit로 구성되어 있다.

특히 이 PLC Trainer는 다양한 Simulation Module (Option 포함)들에 의하여 다양한 입․출력 조 건을 설정할 수 있으므로 FMS등 자동화 System에 대해서 보다 현장감 있는 PLC 실험실습을 진 행할 수 있게 한다.

ED-4260 PLC Trainer의 Demonstration Frame에는 3개의 입출력 Module이 장착되도록 하고 있다. 여기에는 기본적으로 Digital 입력이 가능한 입력 Module (IM-4260-2)과 Digital Monitor가 가능한 출력 Module (OM-4260-3) 그리고 회전운동 및 직선운동의 Simulation Module (PM-4260-4) 로 구성되어 있다.

Demonstration Frame의 입․출력 Terminal수는 입력, 출력 각각 32 Point로 되어 있으며 이들 은 PLC의 2개의 입력 Unit와 2개의 출력 Unit에 각각 연결되어 있다. 이 Frame에는 PLC Unit의 각종 Option Unit 및 입․출력 Simulation을 위한 각종 Option Module들을 설치할 수 있게 하고 있다.

# 1-2. ED-4260 PLC TRAINER SYSTEM의 기본구성

#### 1) PLC Unit(GLOFA-GM4)의 구성

- Power Unit : 1ea
- CPU Unit : 1ea
- Input Unit(16 Point) : 2ea
- Output Unit (16 Point) : 2ea
- PLC Base (8 Slot) : 1ea

ED-4260 PLC Trainer

 $0000$ 

 $\frac{1}{3}$ 

ñ ē

E

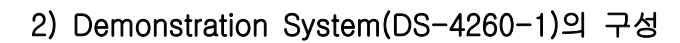

• Input Module (IM-4260-2) : 1ea

ED-4260 PLC Trainer

F

**I** 

• Output Module (OM-4260-3) : 1ea

 $00000$ 

 $\frac{1}{2}$ 

H E

F

▣ Р

- Position Control Module (PM-4260-4) : 1ea
- Power Supply Module (PS-4260) : 1ea
- Demonstration Frame (I/O Terminal : 64) : 1ea

#### 3) Accessories

- 연결코드( φ4) : 1set
- AC 전원코드 : 1ea
- RS-232C 케이블 : 1ea
- 프로그램 CD : 1ea
- 25P 연결케이블 : 1set
- 취급설명서(실습 교재) : 1권
- 프로그램 매뉴얼 CD : 1ea

# **-II-1-3. OPTION SYSTEM**

#### 1) PLC Unit(GLOFA-GM4)의 Option

- 아날로그 입력 Unit (4260-AD)
- 아날로그 출력 Unit (4260-DA)
- 고속 카운터 Unit (4260-HSC)
- 위치결정 Unit (4260-POS)
- PID Control Unit (4260-PID)
- 온도 변환(열전대) Unit (4260-TC2)

134 1장. ED-4260 PLC Trainer의 개요

#### 2) Demonstration System(DS-4260-1)의 Option

- A/D Converter Module (AD-4260-5)
- D/A Converter Module (DA-4260-6)
- Power & Terminal Transfer Unit (PT-4260-7)
- Potentiometer & Meter Unit (PM-4260-8)
- Temperature Sensor Module (SU-4260-9)
- Photo Control Circuit (PC-4260-10)
- Emergency Switch Unit (ES-4260-11)
- 3쌍 Relay Unit (RL-4260-12)
- A형 Signal Input Switch Unit (AS-4260-13)
- B형 Signal Input Switch Unit (BS-4260-14)
- Buzzer & Lamp Unit (BL-4260-15)
- Electric Distributor Unit (EM-4260-16)
- Rotary Encoder Unit (RE-4260-17)
- C형 Signal Input Switch Unit (PS-4260-18)
- Extension In/Out Unit (ED-4230-5)

ED-4260 PLC Trainer

Ē

Ē

 $00000$ 

 $\frac{0}{0}$ 

ŏ

**CONTRACT** 

Ē

ED-4260 PLC Trainer

H

 $\overline{\mathbb{I}}$ 

**Food** 

高

# $-$ 1-4. ED-4260 SPECIFICATIONS

00000000

E

**MARK** 

Ē

# 1) PLC Unit의 사양

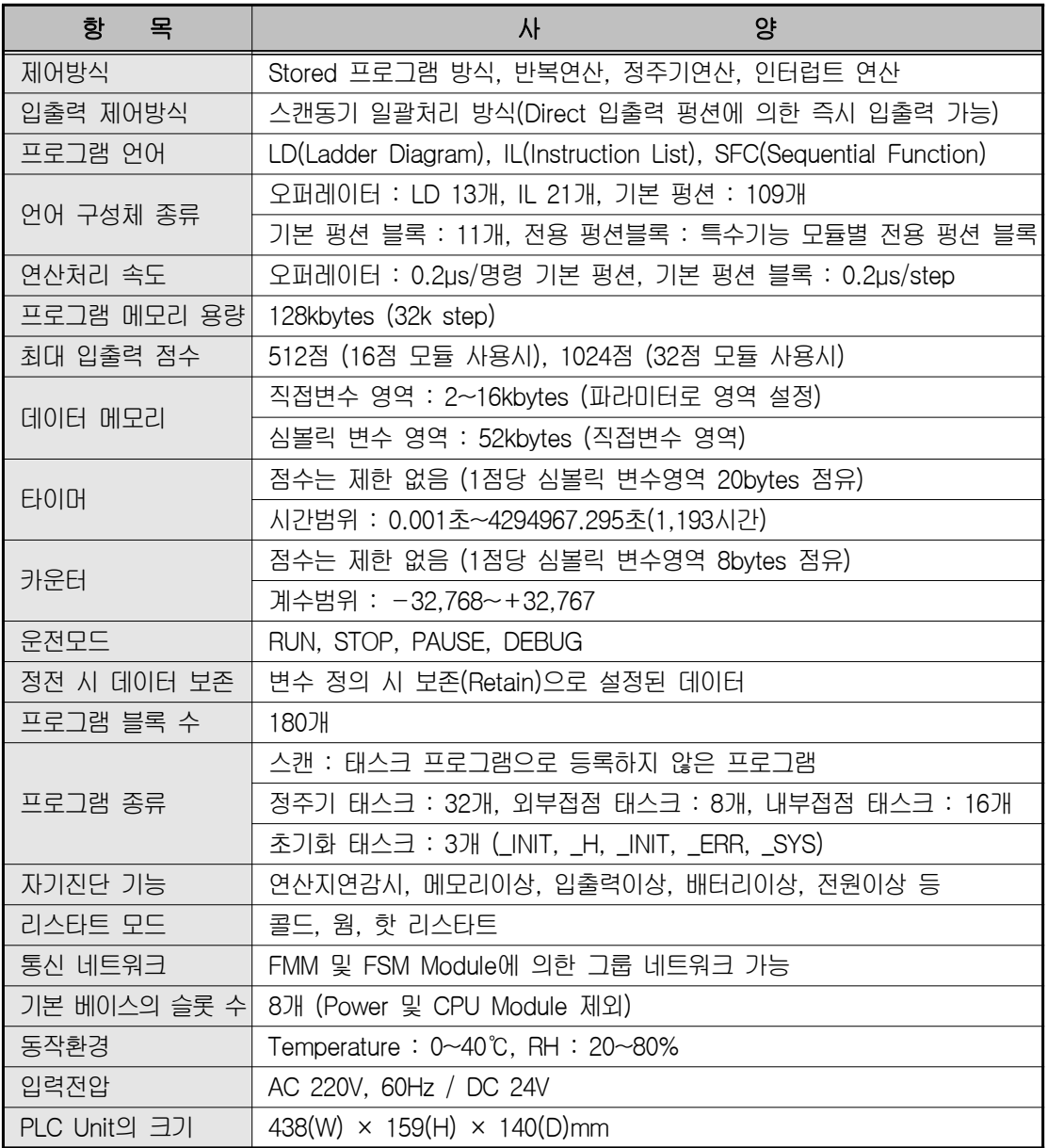

#### <형식 Module : GLOFA-GM4>

136 1장. ED-4260 PLC Trainer의 개요

ED-4260 PLC Trainer

**RESERVE** 

**Manager** 

E

 $\overline{\mathbb{I}}$ 

**Form** 

00000000

# 2) Demonstration System 사양

<ED-4260>

1000000000

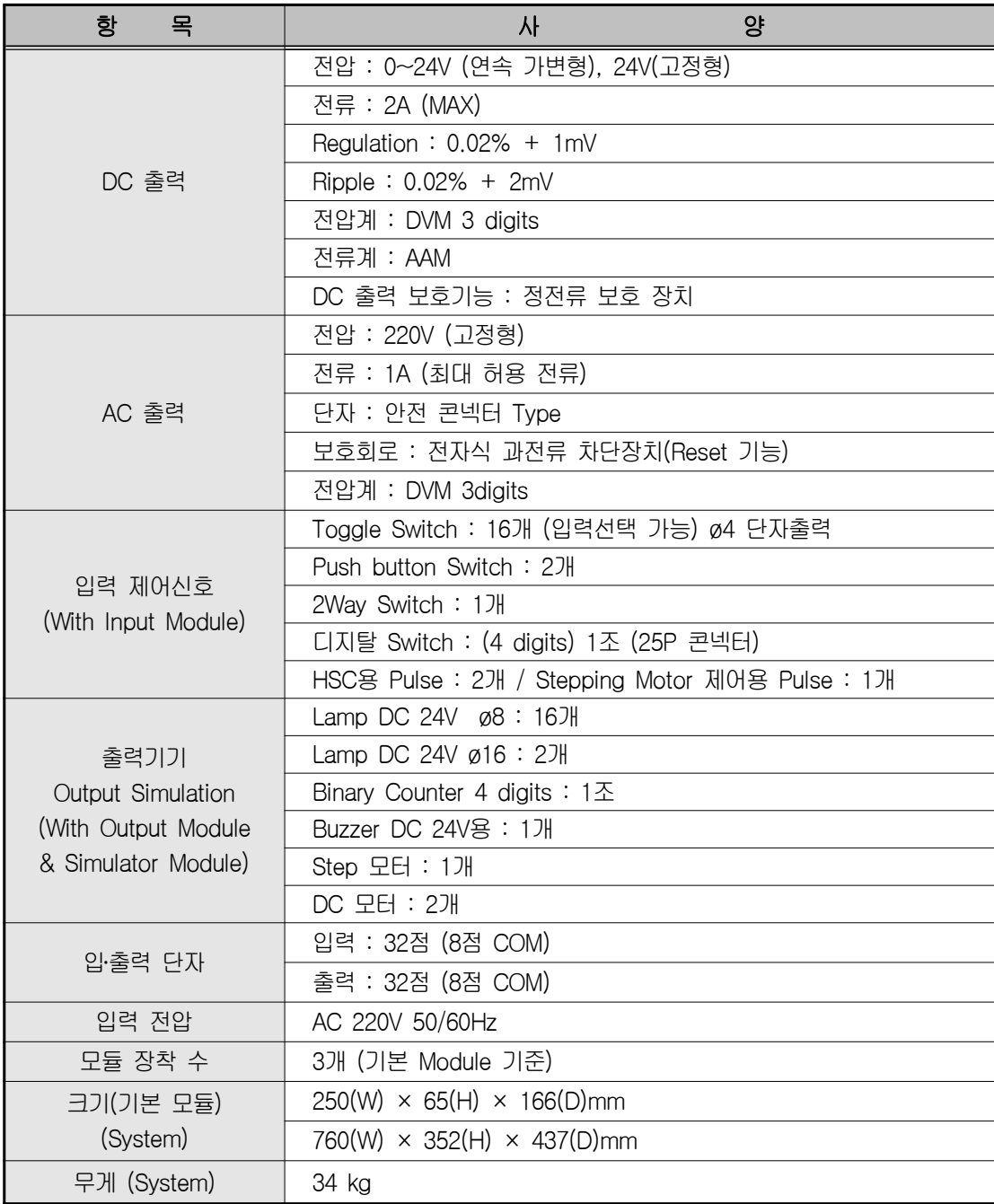

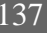

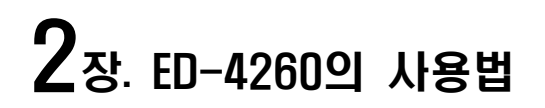

 $0000$ 

 $\frac{1}{2}$ 

F

Ē

E в

ED-4260 PLC Trainer

**Fill** 

# **- 1-2-1. DEMONSTRATION FRAME**

여기서 설명되는 사용법은 [그림 2-1]의 PLC Unit 부분을 제외한 ED-4260의 Demon-stration Frame과 여기에 연결되어 PLC 실험실습을 할 수 있게 하는 각종 입․출력 Simulation Module 및 보조 실습 Module(Option)들에 대하여 그 사용 및 응용법을 설명하게 된다. PLC Unit 자체만을 위한 설명은 GLOFA-GM4에 관한 각종 사용 설명서가 따로 공급되고 있다.

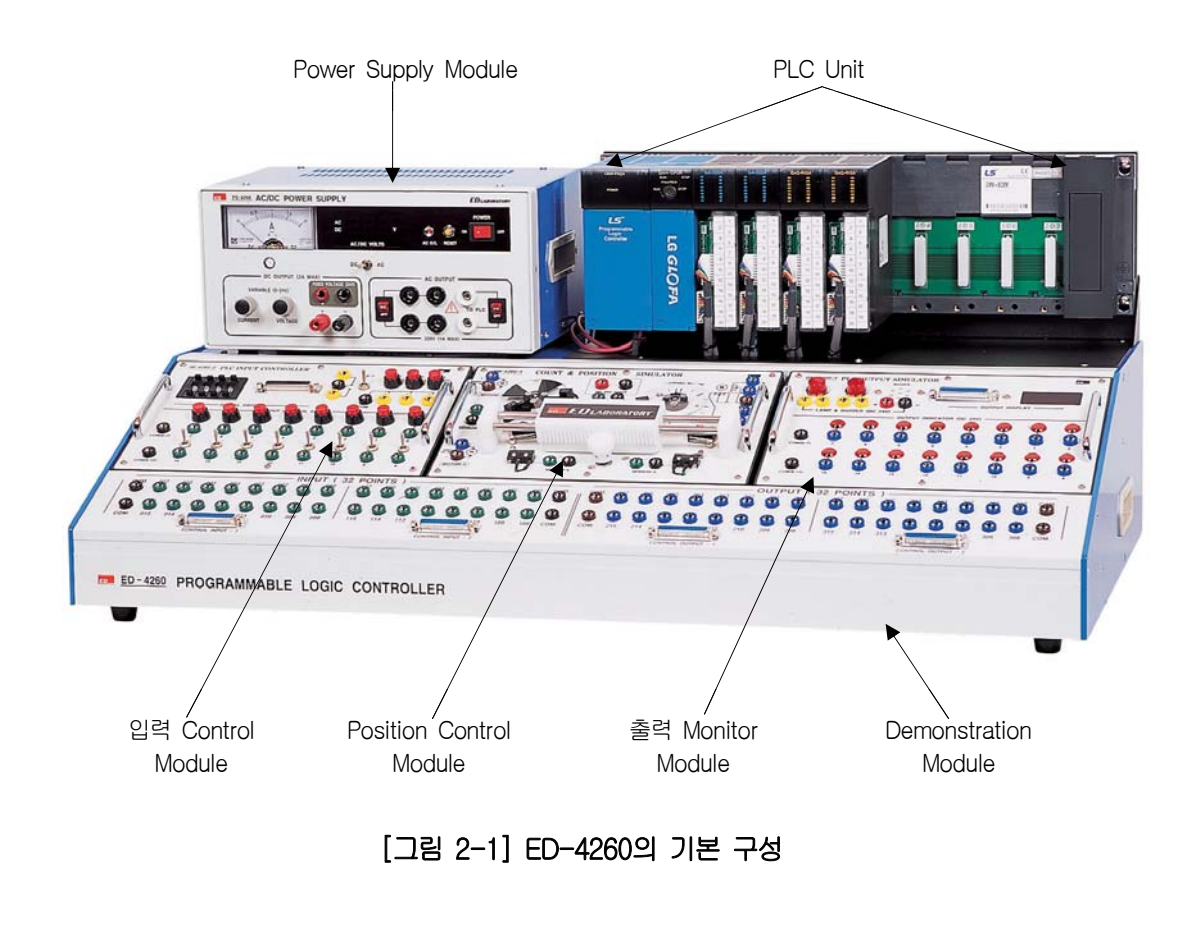

Demonstration Frame에는 PLC 입력 Control Module(IM-4260-2), 출력 Monitor Module(OM-4260-3) 그리고 위치제어 Module(PM-4260-4)이 기본적으로 장착되며 아울러 이들 입․출력 제어를 위한 전원공급 Module이 그림과 같이 포함되어 있다. 또한 PLC Unit 자체에도 전원 공급 Unit가 구성 되어 있으나 이것은 어디까지나 PLC의 각 Unit들의 회로 동작을 위한 전원이다.

ED-4260 PLC Trainer

E

 $0000$ 

 $\frac{1}{3}$ 

ñ F

R

#### 1) PLC 입․출력 Unit와 Frame 단자의 회로구성

[그림 2-3]은 PLC의 입․출력 Unit와 Demonstration Frame 단자와의 회로 구성을 나타내고 있다. 여기서 PLC의 전원 및 CPU Unit 다음에 있는 Unit들은 입․출력 및 각종 Option Unit들로 이들 Unit들을 장착할 수 있는 PLC Base의 Slot은 [그림 2-2]와 같이 Slot의 고유 번호가 부 여되고 있다. 그리고 이 고유번호는 모든 Unit들의 입․출력 단자의 고유번호의 번지가 된다.

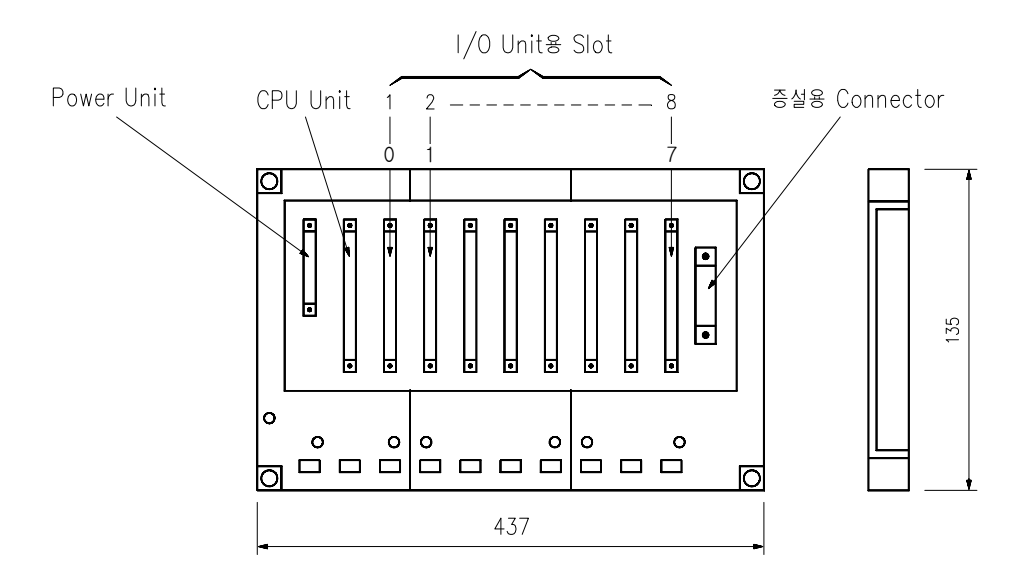

#### [그림 2-2] PLC Base

PLC Trainer ED-4260에서는 Slot "0"번과 "1"번에 입력 Unit가 장착되어 있고 Slot "2"번과 "3"번에는 출력 Unit가 장착되어 있다. 그리고 나머지 Slot들은 Option Unit 장착용으로 사용하 게 되며 이 Unit들의 입․출력 연결은 이들 Unit 자체의 단자에서 직접 연결하여 사용하여야 할 것이다.

www.ed.co.kr  $139$ 

в F г

F

E Р

 $0000$ 

 $\frac{1}{2}$ 

ED-4260 PLC Trainer

F

**ESSES** 

[그림 2-4]는 PLC 입력 Unit의 단자와 Demonstration Frame 단자와의 연결 회로를 보여 주고 있으며 여기서 Slot-0의 입력 Unit 단자 고유번호는 000~007 번지의 8점과 008~015 번 지의 8점씩으로 나눠져 모두 16점으로 구성되어 있으며, Slot-1의 입력 Unit 단자 고유번호는 100~107 번지의 8점과 108~115번지의 8점씩으로 역시 같은 16점으로 구성되어 있다. 【주의사항】COM 단자는 8점씩에 대한 공통단자로 분리되어 있으므로 사용 시 주의해야한다.

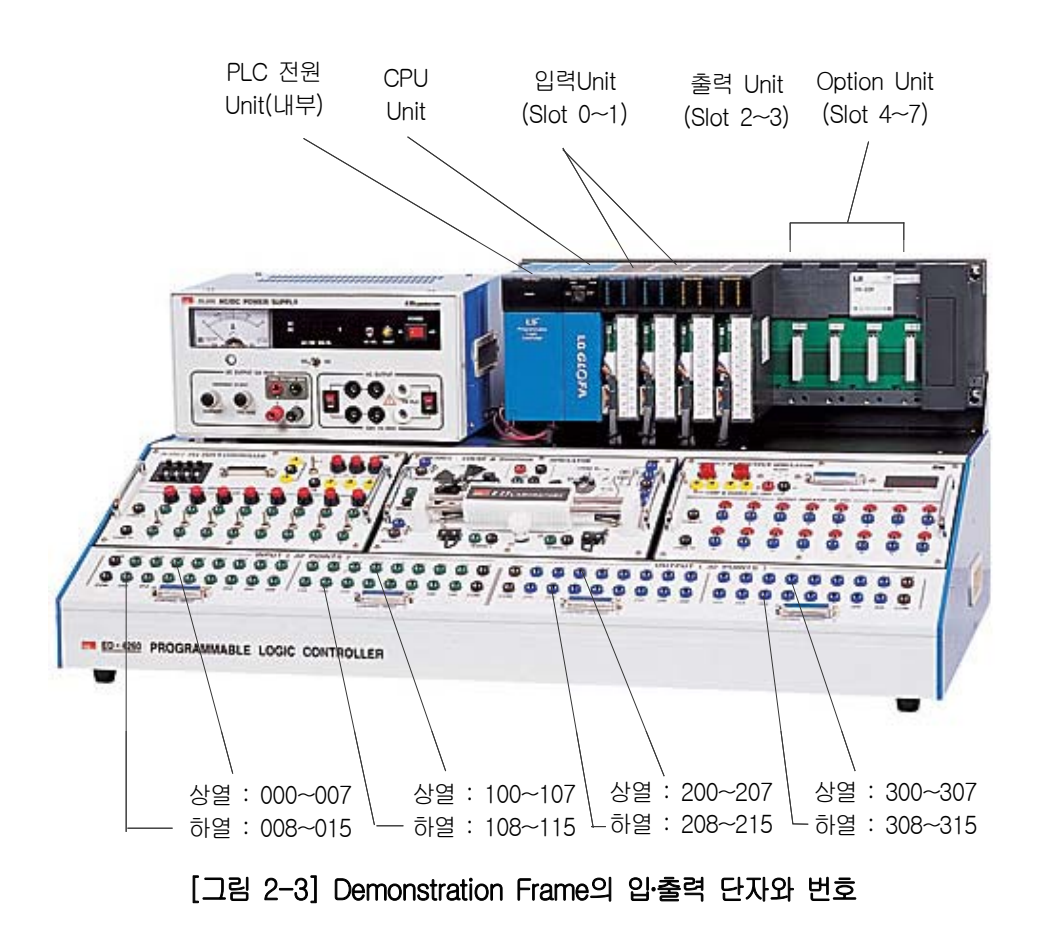

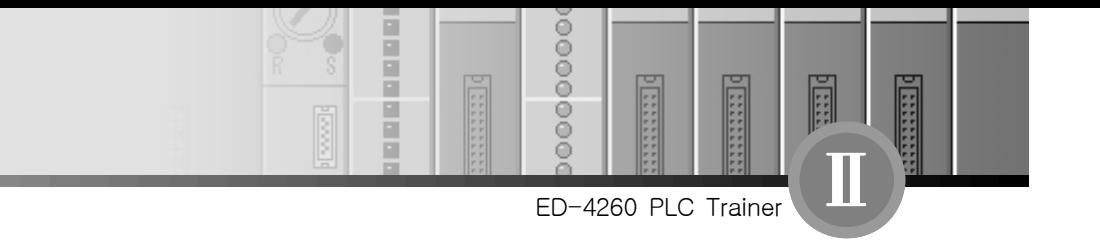

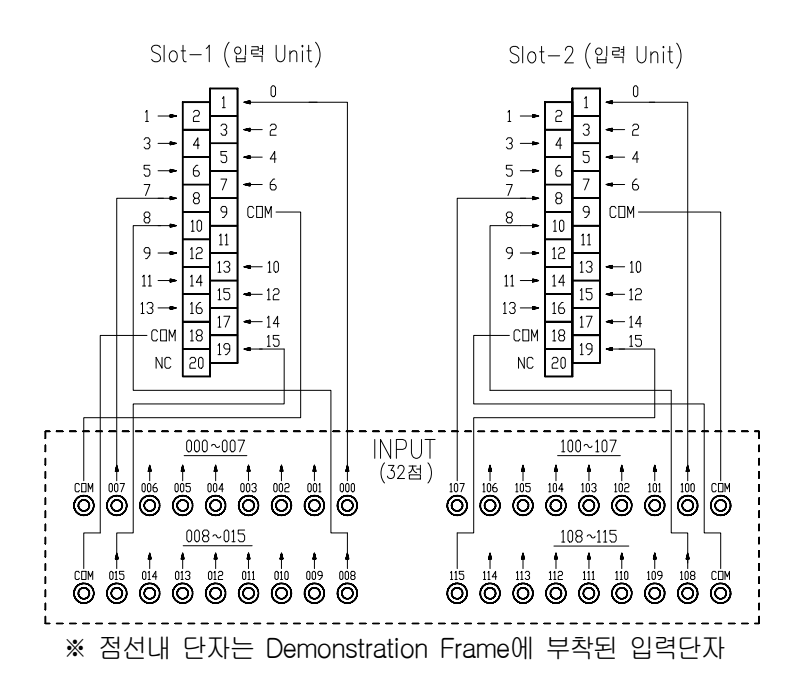

[그림 2-4] PLC 입력 Unit와 Frame 단자의 연결도

#### 2) 전원 공급기의 사용

PLC Trainer ED-4260의 Frame에 부착되어 있는 전원 공급기는 PLC 실험실습에 필요한 전원을 공급하게 되며 이는 각종 입력제어를 위한 전원뿐만 아니라 출력 Simulation 장치들의 동작에 필요한 전원을 공급하게 된다. 다음은 전원공급기의 출력특성을 나타내고 있다.

(1) DC 출력

출력전압 : 0~24V (연속가변), 24V(고정형) Ripple 전압 : 0.02% + 2mV 전압 Regulation : 0.02% + 1mV 출력전류 : 0~2A (연속가변) 출력 보호기능 : 정 전류 보호 장치

www.ed.co.kr  $\boxed{141}$ 

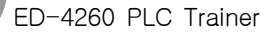

 $0000$ 

 $\frac{1}{2}$ 

#### (2) AC 출력

Ğ

E

Ē

 출력전압 220V 출력전류 1A Max. 출력 보호기능 ······························· 전자식 과전류 차단(Reset 기능) 출력단자 …………………………… 안전 콘넥터 Type

в F Ë

F

E P

#### 【주의사항】

AC 출력은 고압(220V)이므로 출력을 사용할 때 인체가 도체에 절대로 접촉되지 않도록 해야 하며, 출력 연결 Cord는 반드시 안전 Plug형 Cord를 사용해야 한다.

또한 전원공급기의 출력 연결 시는 전원 공급기의 전원 스위치를 반드시 OFF시켜 놓고 연결한다.

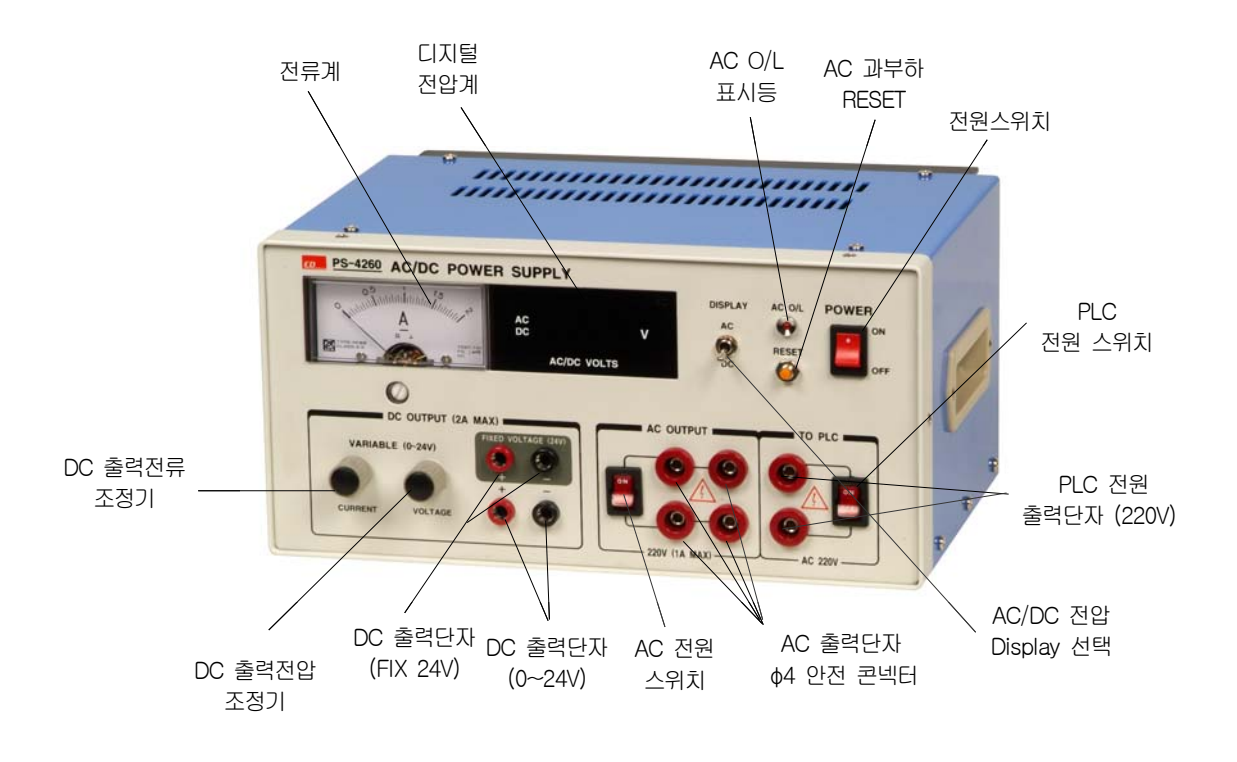

[그림 2-5] 전원공급 Unit의 조작부 설명

ED-4260 PLC Trainer

Ē

E

 $00000$ 

8

F ē

n

#### 3) 입력 및 출력의 Common(COM.) 단자사용

PLC의 입력 Unit나 출력 Unit의 COM. 단자는 매 8점마다 1개의 공통 COM. 단자를 가지고 있다. 이들 COM. 단자들은 서로 절연되어 있는데 이와 같이 한 이유는 입력 환경이나 출력제 어 대상은 각각 다를 수 있기 때문이다. 즉 입력들 중에도 서로 다른 전원 Source로부터 입력 이 있을 수 있는데 이런 경우 COM. 단자를 공동으로 사용해서는 안 되는 경우가 있게 된다. 또한 출력들 중에서도 서로 다른 전원 Source에 연결된 부하를 제어해야 하는 경우 역시 COM. 단자를 공동으로 사용할 수 없을 수가 있기 때문이다. 이러한 경우들을 위해서 COM. 단 자가 각각 분리되어 있으면 보다 융통성 있게 입․출력 제어를 할 수 있게 된다.

[그림 2-6] (a) 및 (b)는 입력과 출력의 COM. 단자들을 분리사용 하고 있는 예를 보여주 고 있다. 즉 입력 Unit의 입력 점수는 16점(0~15)이지만 COM. 단자는 1개로 되어있지 않고 그림에서와 같이 8점씩 분리되어 있다. 그림 (a)에서는 입력전압이 서로 다른 입력전원 Source 로 입력제어가 되고 있음을 보여주고 아울러 Source 전원의 COM. 단자에 대한 극성도 서로 다르게 연결되고 있음을 보여주고 있다.

그리고 그림 (b)의 출력 단자에서는 부하에 공급되고 있는 전원이 서로 다른 DC와 AC가 있을 경우 같은 부하 전원끼리 모아서 COM. 단자를 분리사용 하고 있음을 보여주고 있다.

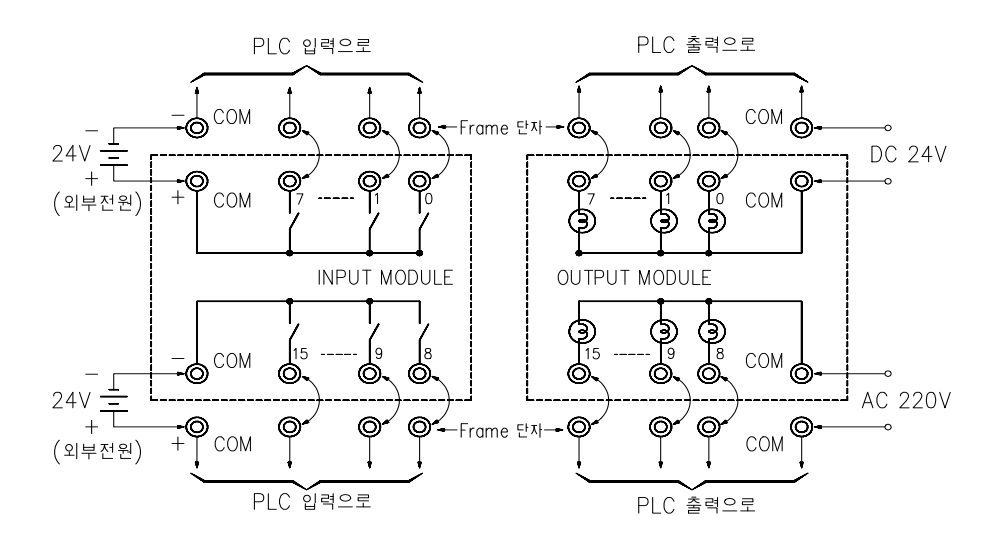

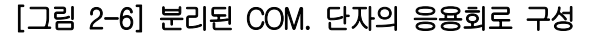

# 2-2. 입․출력 MODULE과 연결 사용법

 $0000$ 

 $\frac{1}{2}$ 

F г

F

E Р

#### 1) 입력 Module

F

**EXECUTE** 

입력 Module(IM-4260-2)은 입력제어 스위치 16개와 특별용도 제어용 스위치 3개 그리고 4 Digit의 디지털 스위치들로 구성되어 입력제어 실습을 하게하고 있다. 여기서 디지털 스위치 의 제어 출력은 모듈의 25P 콘넥터 단자와 Frame에 있는 같은 형의 25P 콘넥터 단자에 연결 케이블로 연결시켜 줌으로써 PLC 입력Unit의 입력에 연결이 되도록 하고 있다. 이것은 PLC 입 력을 Digital(Binary 또는 BCD) 제어로 해야 할 경우에 필요한 것으로 2개의 입력 Unit(Slot 0 또는 1)중에서 선택 연결하여 사용한다. [그림 2-7]은 25P 연결케이블에 의하여 입력 Module 의 Digital 스위치와 Frame간의 연결 예를 보여주고 있다.

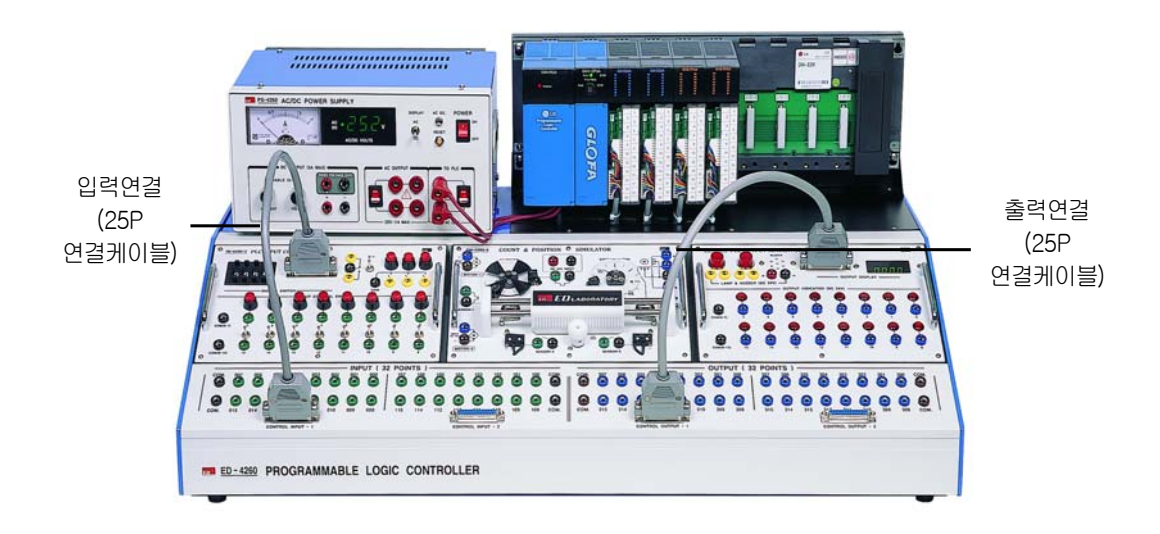

[그림 2-7] 디지털 입․출력의 연결

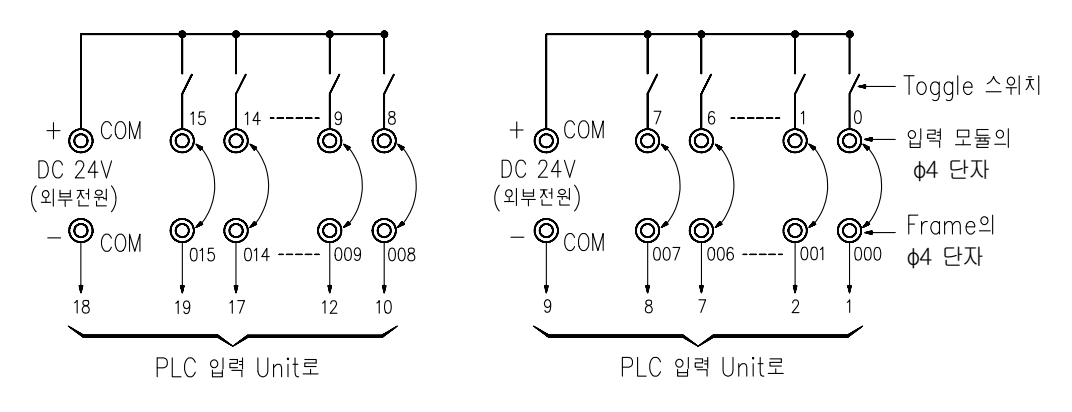

#### [그림 2-9] 입력 Module의 Toggle 스위치 회로구성

[그림 2-9]는 각각 16개의 입력(0~15)용 Toggle 스위치의 연결 회로를 보여주고 있다.

[참고사항] 십진수 ⇒ 바이너리 ⇒ BCD 변환관계 정리

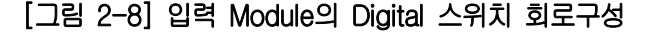

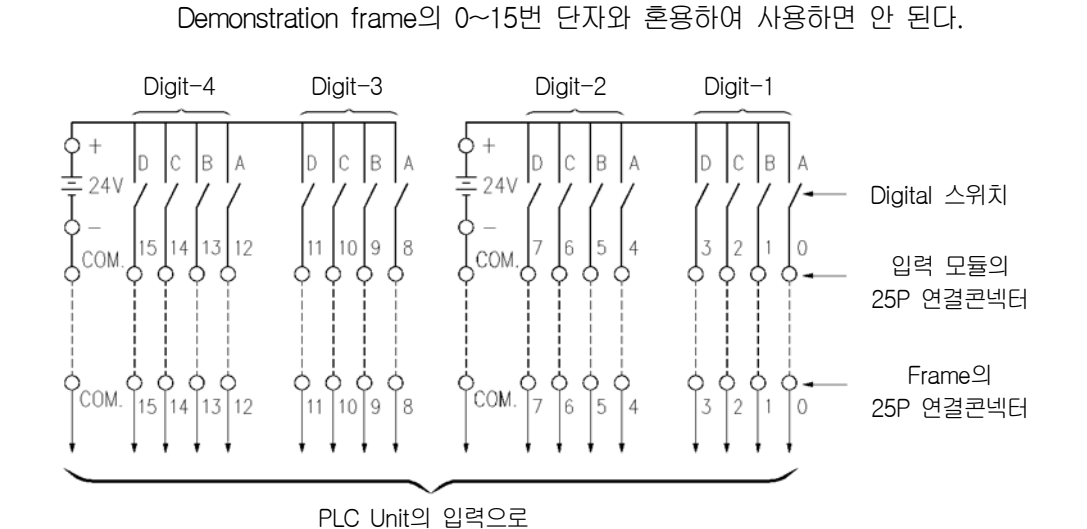

로 구분되어 제어될 수 있도록 하고 있다.

【주의사항】디지털 출력을 0 슬롯의 입력으로 25P 연결케이블을 연결했을 경우에는

[그림 2-9]에서와 같이 4개의 Digital 스위치는 4 bit씩 연결되어 0~3, 4~7, 8~11, 12~15

**Call** 

B

E n

ED-4260 PLC Trainer

 $\frac{1}{1}$ 

Ē

**EXEMPT** 

E

 $00000$ 

 $\frac{0}{0}$ 

ĕ

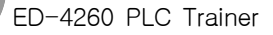

F

**India** 

Ğ

 $00000$ 

 $\frac{1}{2}$ 

H E

F

E P

다음은 ED-4260에서 사용하는 PLC Unit(GLOFA-GM4)의 입력 Unit의 전기적 특성이다.

- ① Input Unit의 형명 …………………… G4I-D22A ② 입력점수 16 Points 3 정격 입력전압 .................................. DC 12/24V ④ 정격 입력전류 DC 5/11mA 5 동작전압 ……………………………… ON : DC 9.5V이상 OFF : DC 6V이하 ⑥ 응답시간 10ms 이하 (7) Common 방식 ………………………… 8점/1 COM. (8) 입력 절연방식 …………………………… Photo Coupler
- **⑨ 내부 소비전류 ………………………… 약 70mA (DC 5V)**

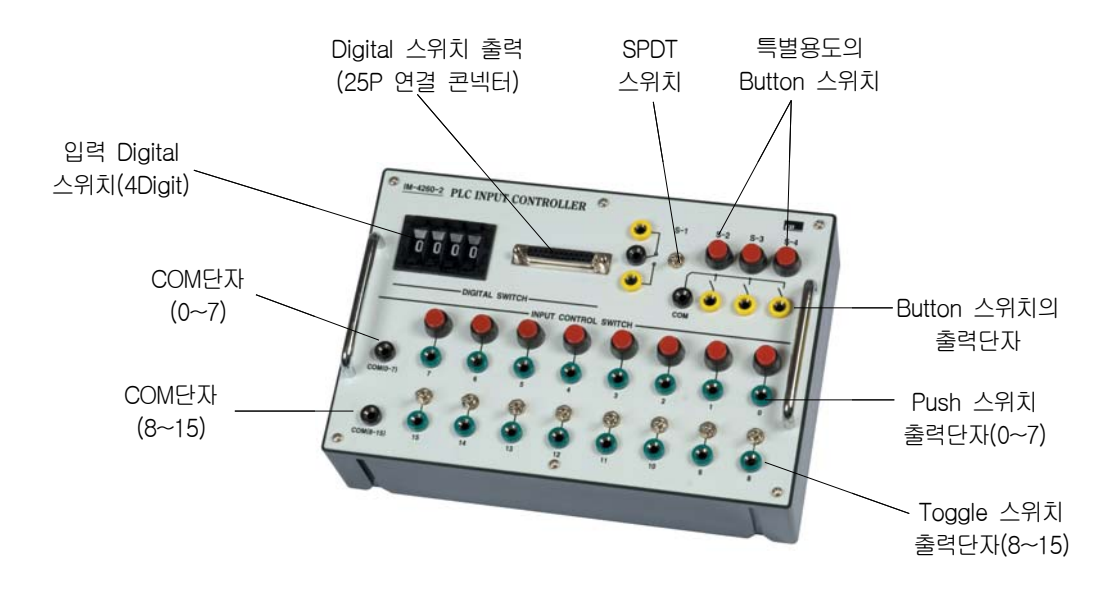

[그림 2-10] 입력 Module의 Panel 설명

ED-4260 PLC Trainer

 $\frac{1}{1}$ 

E

**THEFT** 

Ē

 $00000$ 

8

Ō

H Ē

B

回

n

#### 2) 출력 Module

출력 Module(OM-4260-3)은 16개의 출력 Monitor용 Lamp와 특별 출력용 Lamp 2개, Alarm용 Buzzer 그리고 4 Digit의 LED Display로 구성되어 PLC 실험 실습 시 출력 Simulation 을 시켜볼 수 있도록 하고 있다. 여기서 Digital Display의 입력은 4 Digit가 각각 독립적으로 4 bit(4 Point)씩 연결되어 BCD 값을 나타낼 수 있도록 하였다. 그리고 이 Display에의 연결 방 법은 [그림 2-12]에서 보여주듯이 25P 연결케이블을 사용하여 연결되도록 하였으며, PLC 출 력 Unit 2개중 임의로 선택하여 연결시킬 수 있다.

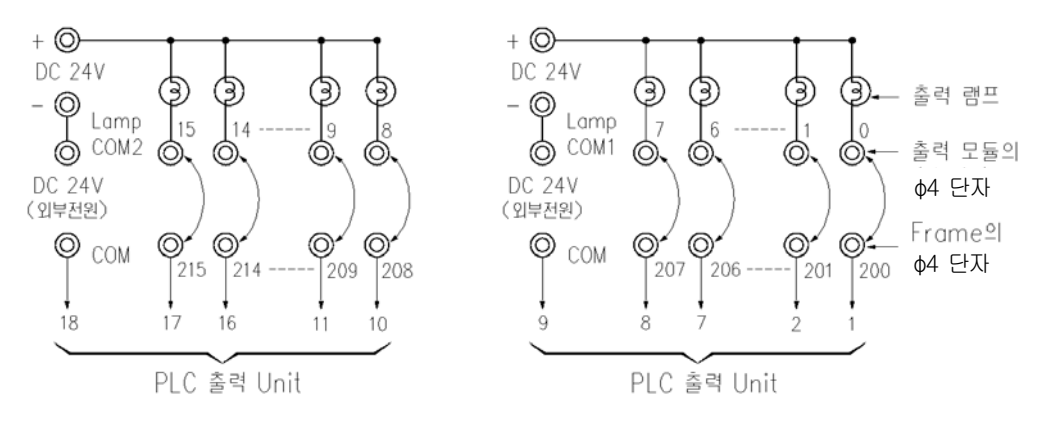

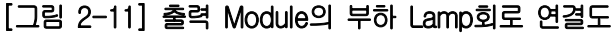

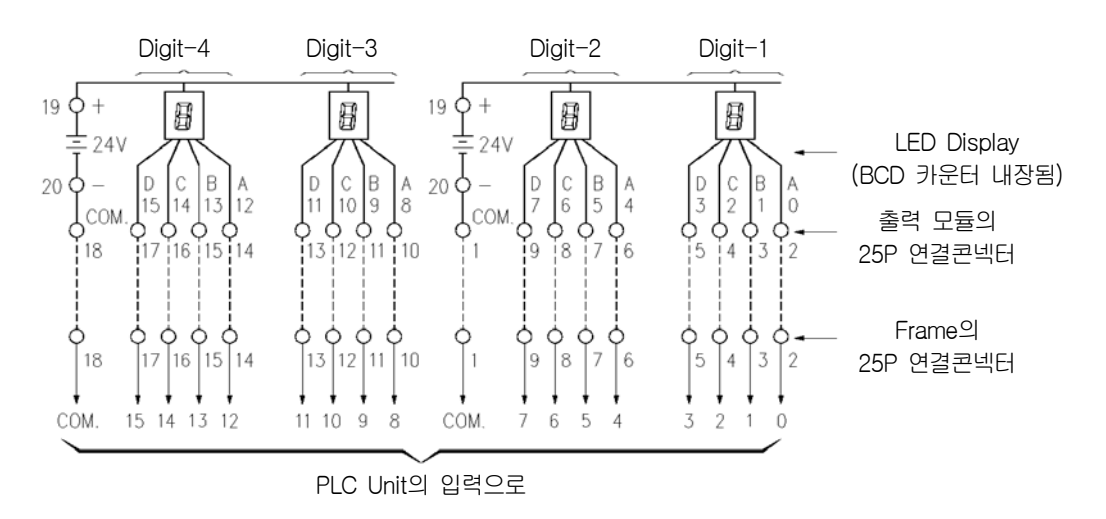

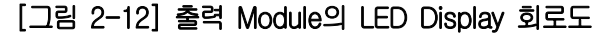

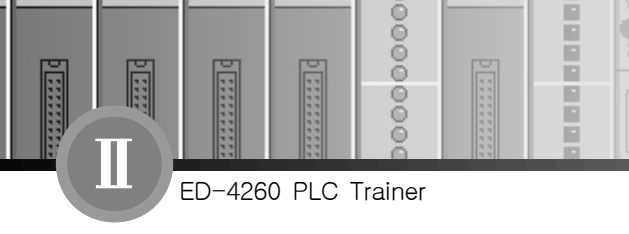

[그림 2-11]에서 부하 Lamp 0~7까지의 공통 Lamp COM1 단자가 있고 8~15까지의 공통 Lamp COM2 단자로 분리되어 있음을 보여주고 있다. 출력 Monitor Module OM-4260-3의 모 든 출력 부하 모니터용 Lamp는 모두 DC 24V로 되어있다.

Digit LED Display 역시 [그림 2-12]에서 보여주는 것처럼 COM. 단자는 0~7과 8~15 Point로 분리되어 있거나 필요시 COM. 단자끼리 연결되어 사용된다. 여기서 특히 알고 있어야 할 것은 그림에서는 LED에 4 bit가 연결된 것으로 되어있지만 실제로는 BCD Counter를 통해 서 Display가 되게 된다.

다음은 ED-4260에서 사용하는 PLC Unit(GLOFA-GM4)의 출력 Unit의 전기적 특성이다.

- ① 출력 Unit의 형명 G4Q-RY2A
- ② 출력점수 16 Points
- 3 정격 부하전압 ……………………… DC 24V, AC 220V
- ④ 정격 부하전류 1A (DC 24V에서) 이하
- ⑤ 응답시간 12ms 이하
- $\overline{6}$  Common 방식 ………………………… 8점/1 COM.
- (7) 동작표시 ………………………………… LED 표시
- ⑧ 서지킬러 바리스터(Varistor)
- ⑨ 내부 소비전류 100mA (DC 5V에서) 이하

148 2장. ED-4260의 사용법

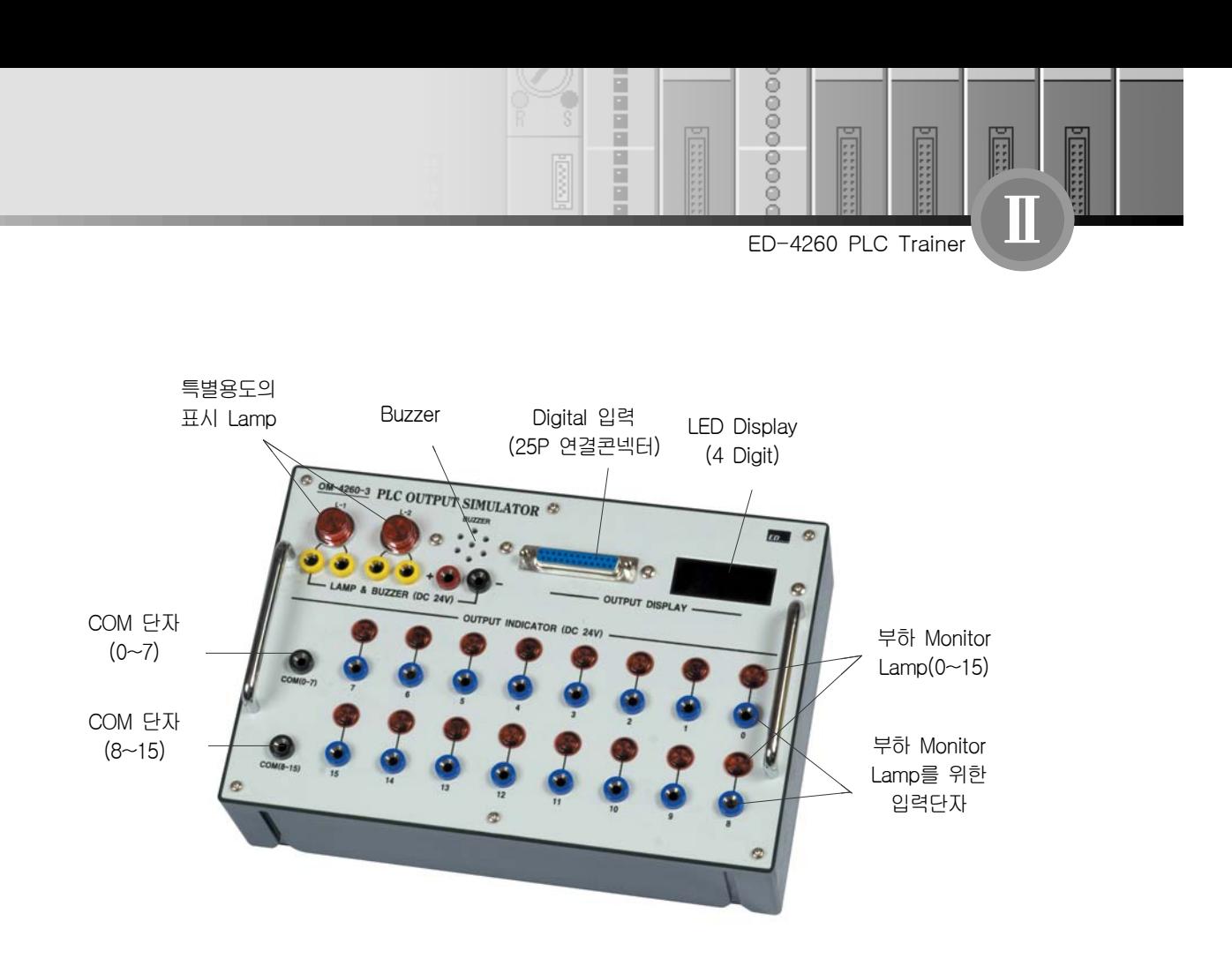

[그림 2-13] 출력 Module의 Panel 설명

# $-$  **-2-3. POSITION CONTROL MODULE**

Position Control Module(PM-4260-4)은 2개의 DC 모터와 1개의 Stepping 모터 그리고 Sensor System들로 구성되어 있다. 이들은 회전운동과 직선운동을 하는 장치들로 PLC를 사용 회전수제어, 위치제어 실험실습을 할 수 있게 한다.

[그림 2-14]에서 보여주듯이 이 Module은 기계적인 동작과 함께 Sensor에 의해 동작 위치를 감지하게 하고 있으므로 큰 충격이나 무리한 힘이 가해져서는 안 될 것이다. 따라서 PLC에 연결 실습을 할 때에도 실습 목적과 회로 및 Program 설계가 계획되고 검토되어야 할 것이다.

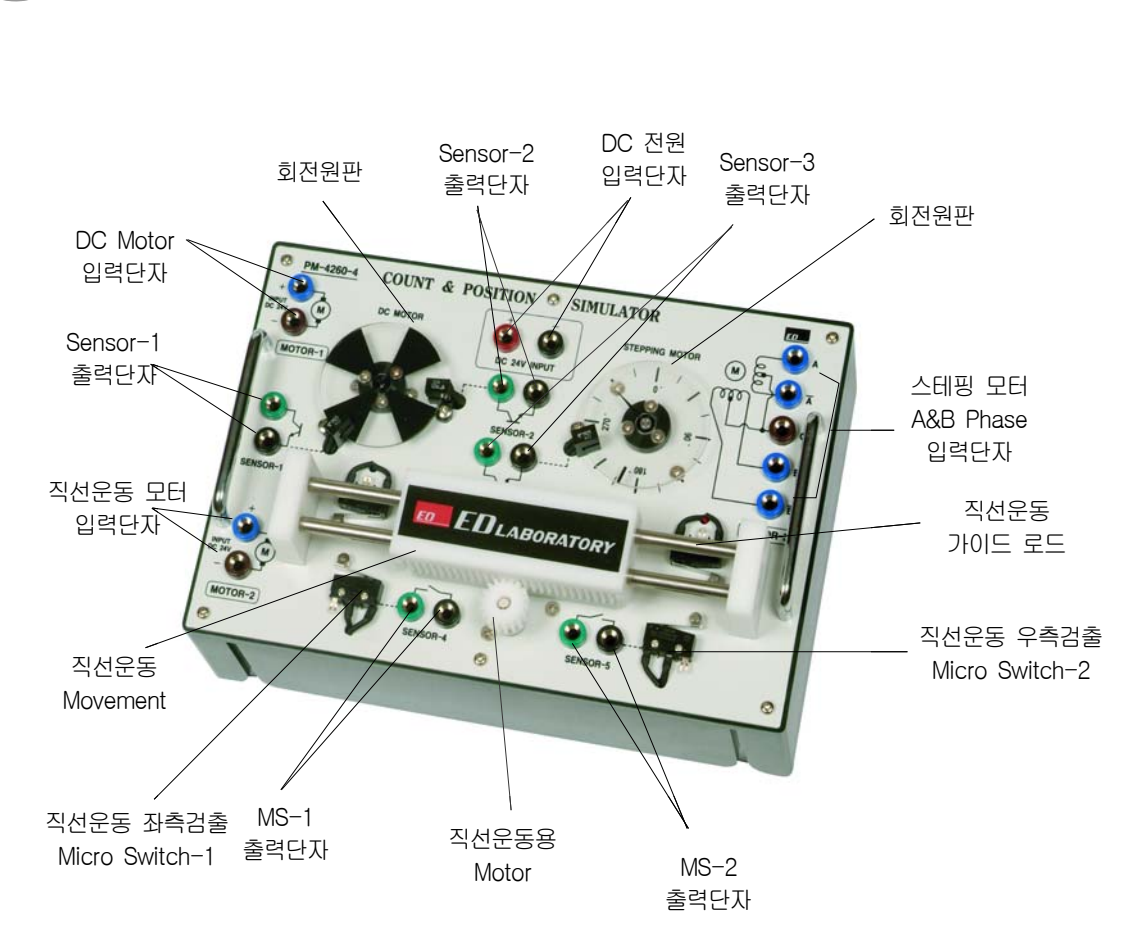

[그림 2-14] Position Control Module의 Panel 설명

[그림 2-15]는 위치제어 모듈의 DC 모터와 Stepping 모터에 의한 회전 위치제어 장치의 회 로 구성을 각각 보여주고 있다. [그림 2-15] (a)에서는 회전원판에 감지 Sensor가 2개 있는데 이들 중 Sensor-1은 0점 위치 검출용으로 사용하기 위해서이고 다른 1개는 0점으로부터 임의 설 정한 위치에 Motor가 정지될 수 있도록 하는 위치 계수용 Sensor이다. 그리고 [그림 2-15] (b) 는 Stepping Motor를 사용하여 회전수 및 위치제어를 시킬 수 있는 회전 장치이다. 이 Stepping 모터는 2-Phase로써 위치제어 정밀도는 1.8°/Step를 실현시킬 수 있다. 이 회전 장치에 있는 Sensor-3은 0점 위치(Home Position)를 감지하기 위한 Sensor이다.

ED-4260 PLC Trainer

F

**ESSES** 

 $0000$ 

 $\frac{6}{9}$ 

г F г

F

E Р

【참고】센서 출력(Sensor-1, 2, 3)의 사용은 오픈 컬렉터 방식으로 유 접점 스위치가 아닌 무 접점 스위치로 극성에 유의하여 사용하여야 한다. 기호의 컬렉터 단자(녹색)는 (+) 전 원을 연결하고, 이미터 단자(흑색)는 PLC INPUT으로 연결하고, PLC INPUT의 COM은 (-) 전원을 연결하여 사용한다. 센서출력을 사용할 경우 DC 24V INPUT 단자에 반드 시 DC 24V를 공급하여야 한다.

H Ē B

E

E

ED-4260 PLC Trainer

 $\frac{1}{1}$ 

Ă

E

 $\frac{1}{2}$ 

 $0000$ 

8

ē

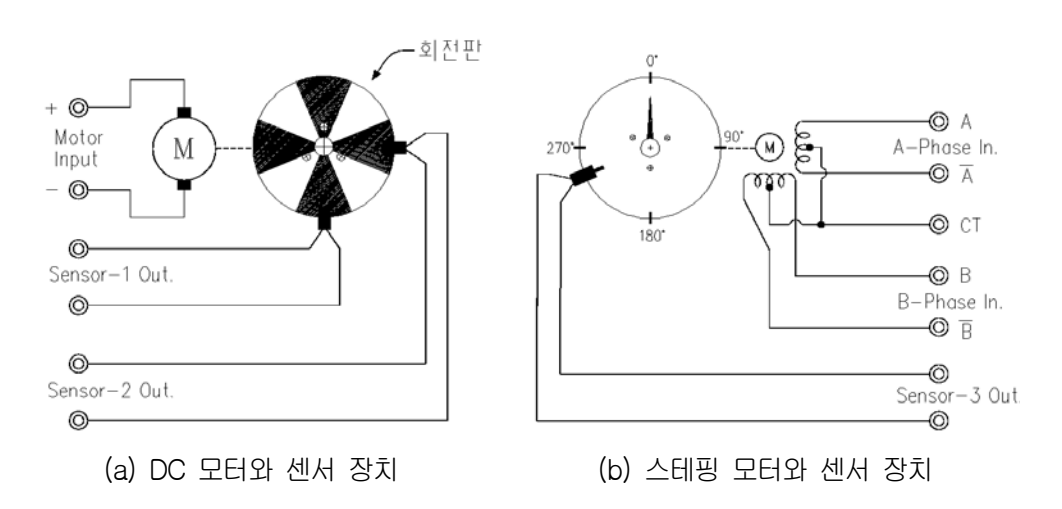

[그림 2-15] 위치제어 모듈의 Motor와 Sensor의 구성도

다음은 스테핑 모터의 특성으로 사용하기 위해서는 알아둘 필요가 있는 사항들이다.

- ① Resistance 150Ω / Phase ±10%
- ② Input Voltage 24V
- ③ Current 0.16A / Phase
- ④ Number of Phase 2 Phase
- ⑤ Step-Angle 1.8°/Step
- ⑥ Inductance 55mH / Phase
- ⑦ Holding Torque 1000 gf․cm
- ® Detent Torque ••••••••••••••••••••••••••• 40 gf·cm
- $\overline{19}$  Rotor Inertia  $\cdots$   $\cdots$   $\cdots$

www.ed.co.kr  $151$ 

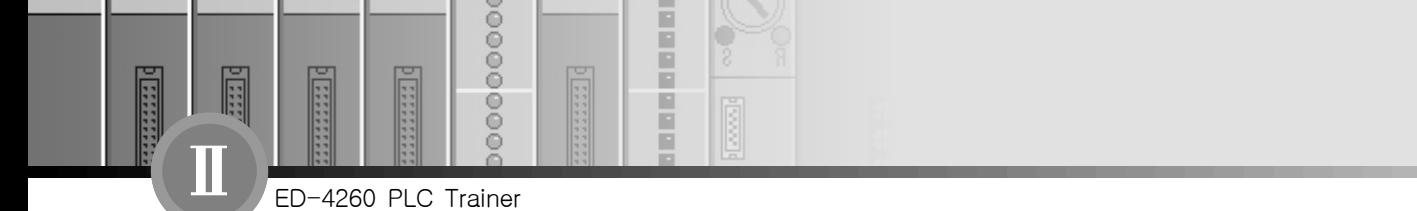

[그림 2-16]은 Position Control Module의 직선운동을 위한 장치도이다. 여기서는 DC 감속 Motor를 사용하고 있으며 2개의 Micro Switch에 의해 좌우의 정지 위치를 검출하도록 하고 있다.

【참고】 이 장치는 직선운동 기구의 상한(우측)과 하한(좌측) 끝에서 Over Moving을 차단하는 Limit Switch를 Module 내에 기구적으로 부착시켜 놓고 있다. 따라서 어느 한 쪽으로 지나치게 나가면 자동적으로 정지가 될 것이다.

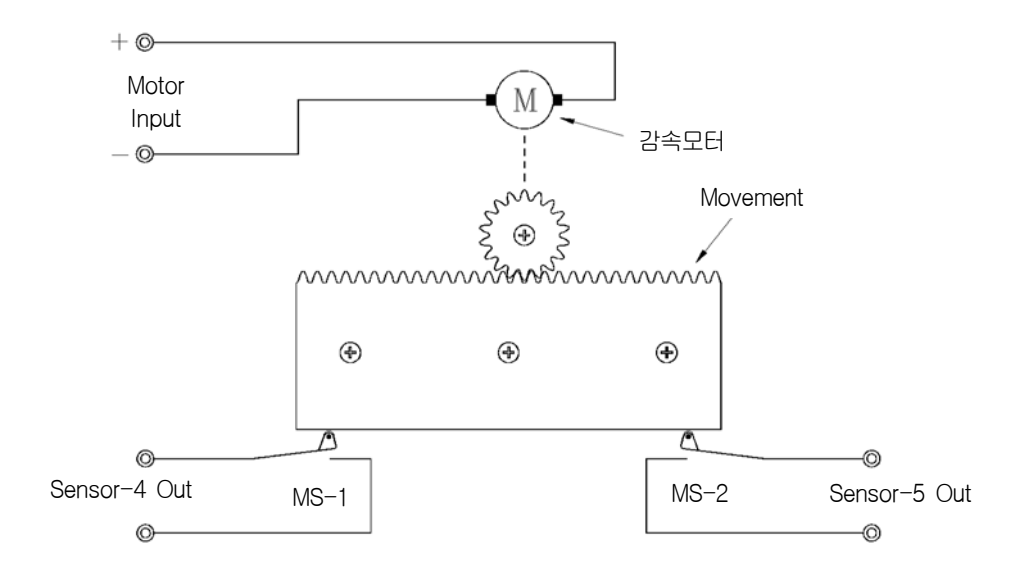

[그림 2-16] 직선운동 장치 구성도

위치제어 모듈의 직선운동에서 사용하는 DC Motor의 전기적 사양은 다음과 같다.

- ① 입력 전압 ………………………………… DC 24V
- (2) 입력 저류 ……………………………… 약 105mA
- ③ Field 방식 영구자석
- ④ 정격 회전속도 30 RPM(기어드 모터)

152 2장. ED-4260의 사용법

# 3장. Option Modules

# $-I$   $\blacktriangleright$  3-1. A/D CONVERTER (AD-4260-5)

#### 1) AD-4260-5의 개요

자동제어 System에서는 반드시 제어를 위한 현재의 상태를 나타내는 신호나 Data 또는 오 차값 등이 있어야 한다. 이러한 신호는 온도, 압력, 농도, 속도, 길이, 무게 등의 변화로부터 얻 게 되며 또한 이들의 변화량은 대개 전기신호(전압 또는 전류)나 전기저항의 변화로 나타내는 경우가 많다. 따라서 이 신호들은 대개 Analog 형태의 신호이므로 임의의 설정된 Analog Level 에 따라 PLC에 의한 자동제어를 해야 하는 경우 Analog 신호를 Digital 신호(Binary 또는 BCD)로 바꾸어 주는 A/D Converter를 필요로 하게 된다.

ED-4260 PLC Trainer에는 Option으로 PLC Unit에 장착할 수 있는 A/D Converter 4260-AD (GLOFA-GM4 전용)가 있으나 여기서는 보다 자유로이 Conversion 실습까지 할 수 있는 AD-4260-5 Module과 함께 PLC의 응용 실습을 할 수 있도록 하는 사용법을 설명한다.

이 Converter Module에는 Analog 입력신호 실습을 위한 가변전류 전압 Source를 갖고 있 으며 또한 Reference Voltage 및 Clock Frequency등을 가변 시킬 수 있으므로 Analog 입력에 대한 Digital 출력비의 조정 및 Conversion Time 변화에 대한 특성 실습 등이 가능하다. 다음 은 A/D Converter (AD-4260-5)의 전기적 특성이다.

- ① Resolution 8 bits
- ② Conversion Time 100μs~1ms (Approx.)
- ③ Analog Input 0~10V
- 4 Digital Output Level ······················ 5V±0.2V (TTL Level)
- ⑤ Clock Frequency 100kHz~1MHz (Approx.)
- ⑥ Access Time 150ns
- ⑦ DC Output (Analog 입력용) 0~15V
- ⑧ Input Power AC 220V

ED-4260 PLC Trainer

 $00000$ 

8

ñ Ē B 回

m

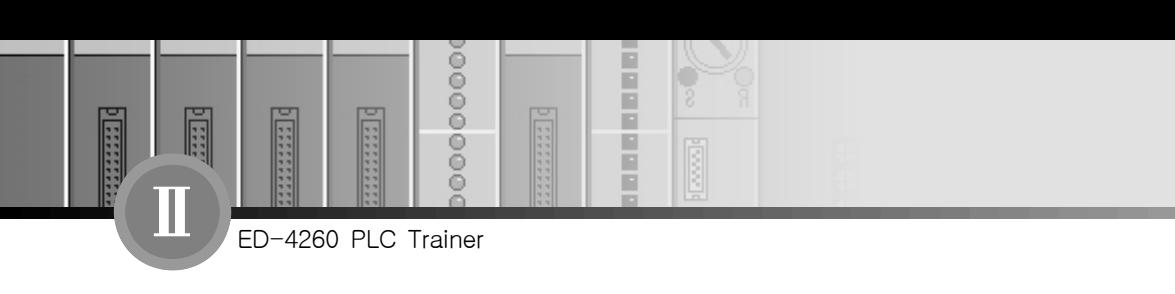

- 2) AD-4260-5의 사용법
	- (1) Panel 설명

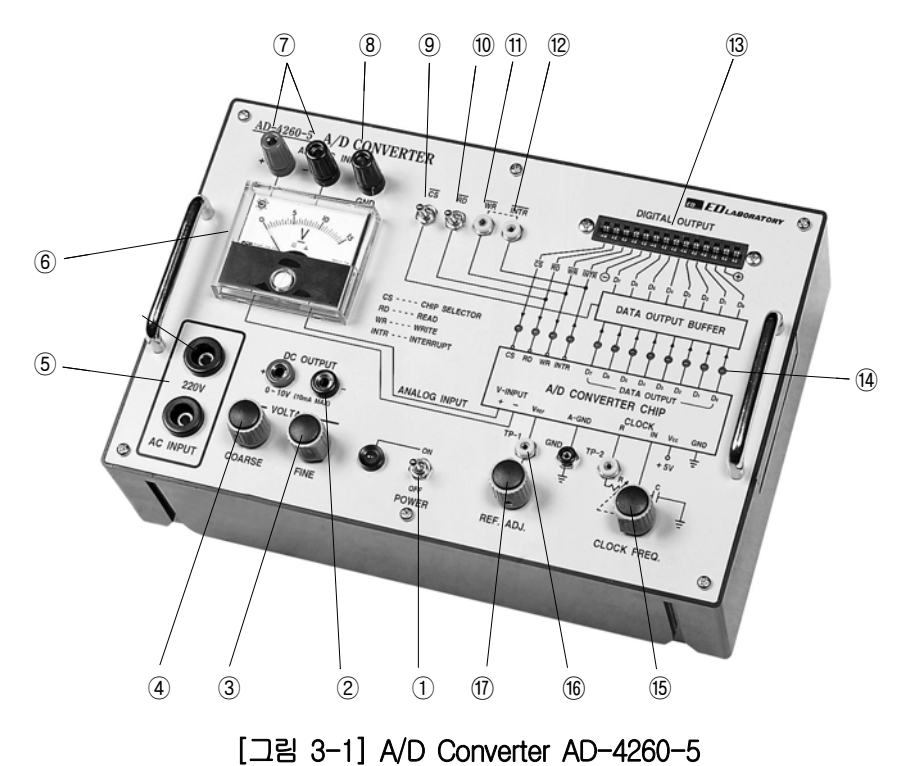

- ① POWER 전원 ON/OFF 스위치
- ② DC OUTPUT DC 출력단자 (Analog 입력용)
- ③ FINE DC 15V 출력 정밀 조정기
- 4 COARSE …………………………… DC 15V 출력 전압 조정기
- ⑤ AC INPUT 전원 입력(AC 220V)단자
- ⑥ 전압계 Analog 입력 Level 지시 전압계
- ⑦ ANALOG INPUT ……………………… Analog 입력단자
- ⑧ GND Analog 입력 Ground 단자
- ⑨ Chip Selector 스위치
- ⑩ Read 선택 스위치
- ⑪ Write 선택 스위치

154 3장. Option Modules

- ⑫ Interrupt 스위치
- <sup>3</sup> DIGITAL OUTPUT …………………… 디지털 출력 Connector
- ⑭ 출력표시 LED 디지털 출력 (8 bits) Indicator
- **66 CLOCK FREQ. ……………………… Clock 주파수 가변기**
- ⑯ TP-1 Reference 전압 Test-Point
- ⑰ REF. ADJ. Reference 전압 가변기

[그림 3-2]는 A/D Converter Module과 Frame의 입력 25P 연결콘넥터를 통해 PLC Unit 의 입력으로 연결시킨 것을 보여주고 있다.

그림에서 A/D Converter는 8 bits이고 PLC Unit는 16점형이므로 실제 PLC 입력 연결은 0~7번까지만 연결시키게 된다.

#### (2) 동작준비

- ① 먼저 전원 스위치를 일단 OFF 시키고 Frame의 전원 공급기(PS-4260) AC 출력 단자 로부터 AC 220V 전원을 AD-4260-5의 AC INPUT 단자에 연결한다.
- $(2)$   $\overline{\text{WR}}$  와  $\overline{\text{INTR}}$  단자를 연결핀으로 연결한다.
- $\overline{OS}$  및  $\overline{RD}$  스위치를 중간에서 하단부(Low)로 하라.
- ④ REF. ADJ. 손잡이를 일단 좌우 중간 위치에 둔다.
- ⑤ CLOCK FREQ. 조정기를 시계방향 최대로 한다.
- ⑥ AD-4260-5의 Digital 출력과 ED-4260 Frame의 입력을 소정의 공급되는 Cable을 사 용 [그림 3-2]와 같이 연결시킨다.
- ⑦ 필요할 경우 Analog 입력을 위한 DC 0~15V 출력 단자와 Converter의 ANALOG INPUT 단자 간을 연결시켜 놓는다.

www.ed.co.kr 155

ED-4260 PLC Trainer

 $0000$ 

 $\frac{1}{3}$ 

ñ Ē F

R

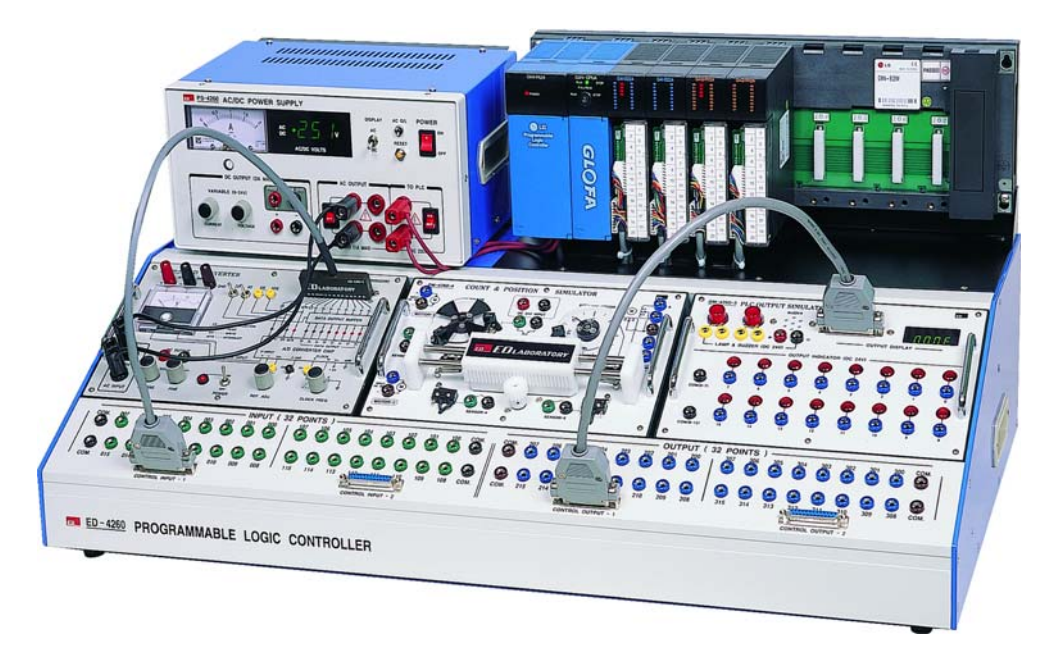

[그림 3-2] A/D Converter AD-4260-5의 PLC에 연결

여기서 PLC의 출력에는 실험실습 내용에 따라 출력 Module를 선택, 그리고 연결 사용한 다. A/D Converter의 출력 교정은 A/D 변환기의 전원을 ON시키고 일정의 Analog 입력전압 을 설정한 후 그 입력전압에 대한 Binary 값이 출력되도록 REF. ADJ.를 조정해주면 된다. 이때 Analog 입력을 위하여 A/D 변환기 자체에서 출력되는 0~15V의 DC 출력을 이용하면 좋을 것이다.

# $\blacktriangleleft$  **| 3-2.** D/A CONVERTER (DA-4260-6)

#### 1) DA-4260-6의 개요

ED-4260 PLC Trainer

F

**EXPERT** 

 $0000$ 

 $\frac{6}{9}$ 

в

일반적으로 PLC를 사용한 자동제어 System에서는 대개 제어 대상이 동적인 경우와 온도제 어와 같이 비동적인 제어의 예를 들 수 있다. 하지만 이들을 제어하는 방법은 다 같이 전기적 출력에 의해서 제어하게 된다. 그리고 이들 전기적 출력은 크게 다음과 같이 분류될 수 있다.

156 3장. Option Modules

- (1) ON-OFF 출력(스위치 제어)
- (2) Analog 전기신호 출력
- (3) Digital 전기신호 출력

여기서 설명하고자 하는 방법은 자동제어 System의 대상이 Analog 전기 신호를 필요로 하 는 경우이므로 PLC에서 Analog 신호를 얻기 위해서는 D/A 변환기를 사용해야 한다. 따라서 이를 위해서는 PLC의 출력이 Binary 값으로 출력되도록 Program이 되어야 하며 또한 Analog 값의 출력 범위가 제어에 필요한 값이 되도록 Program이 되어야 할 것이다. 여기서는 보다 자 유로이 D/A Conversion 실습까지 할 수 있는 DA-4260-6 Module과 함께 PLC의 응용 실습을 할 수 있도록 하는 사용법을 설명한다.

이 Converter Module에는 임의의 8 bits 입력값을 줄 수 있게 하는 8 bits의 Binary 스위치 를 내장하고 있으므로 수동적으로 Binary 값을 주고 그에 따른 Analog 출력을 얻을 수 있게 한 다. 또한 이 D/A Converter에서는 Digital 변환비에 대한 Analog 출력 Level비를 조정할 수 있 도록 D/A 변환기의 V-REF. 입력을 가변시킬 수 있도록 하고 있다. 다음은 D/A Converter DA-4260-6의 전기적 특성이다.

- $\overline{1}$  Resolution  $\cdots$   $\cdots$   $\cdots$   $\cdots$   $\cdots$   $\cdots$  8 bits
- (2) Conversion Time ·························· 50us 이하
- ③ Digital Input Level TTL Level (H : +5V Approx.)
- ④ Analog Output 0~10V
- ⑤ Data Switch 8ea (for Digital Input)
- ⑥ Input Power AC 220V

ED-4260 PLC Trainer

 $0000$ 

 $\frac{1}{3}$ 

H Ē B Ē

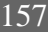

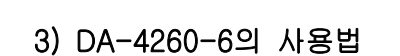

ED-4260 PLC Trainer

 $0000$ 

 $\frac{1}{2}$ 

H E

F

E Р

(1) Panel 설명

F

**ESSES** 

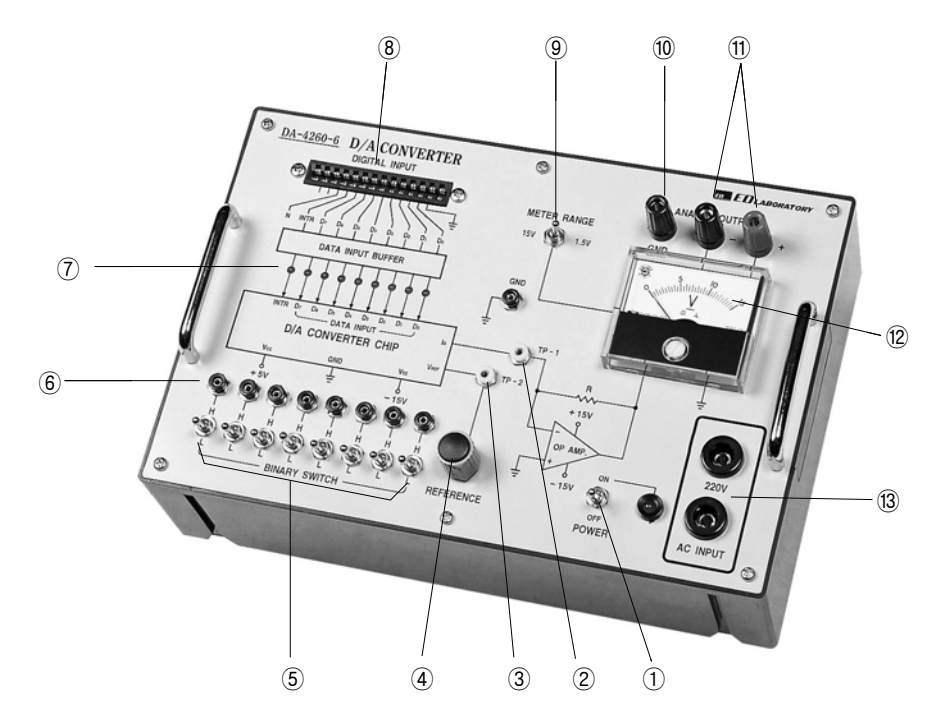

[그림 3-3] D/A Converter DA-4260-6

- ① POWER 전원 ON/OFF 스위치
- (2) TP-1 ………………………………………… Converter IC의 Analog 출력 TP
- 3) TP-2……………………………………… V-REF. 입력전압 Test Point
- ④ REFERENCE Reference 전압 가변기
- ⑤ BINARY SWITCH(8개) Digital 입력용 스위치 (실습용)
- 6 BINARY 출력단자 …………………… 실습을 위한 Binary 출력단자
- (7) LED 표시기(8개) ............................ Digital 입력(8 bits) 표시 Lamp
- 8 DIGITAL INPUT ………………………… 디지털 입력 Connector
- **⑨ METER RANGE ·························· 1.5V/15V 메타 Range 선택 스위치**
- ⑩ GND Analog 출력 Ground 단자
- 11) ANALOG OUTPUT ·························· Analog 출력단자

158 3장. Option Modules

⑫ 전압계 Analog 출력 Level 지시 전압계 <sup>(3)</sup> AC INPUT …………………………… 전원 입력 (AC 220V) 단자

[그림 3-4]는 D/A Converter Module과 Frame 25P 연결콘넥터를 통해 PLC Unit의 출 력으로 연결시킨 것을 보여주고 있다. 그림에서 D/A Converter는 8 bits이고 PLC Unit의 출 력은 16점이므로 실제 PLC의 출력 연결은 0~7번까지만 연결시키게 된다.

#### (2) 동작준비

- ① 먼저 전원 스위치를 일단 OFF시키고 Frame의 전원 공급기(PS-4260) AC 출력 단자로 부터 AC 220V 전원을 DA-4260-6의 AC INPUT 단자에 연결시킨다.
- ② DA-4260-6의 Meter Range 스위치를 15V로 한다.
- ③ Reference 전압 조정기를 좌우 중간 위치에 둔다.

#### (3) 출력교정

- ④ Converter Binary Switch의 출력단자와 Binary Input 단자 간을 연결시킨다.(8개)
- ⑤ Binary Switch를 모두 "H"로 한 후 전원 스위치를 ON 시킨다.
- ⑥ Reference 손잡이를 조정 Analog 출력 전압계의 지시치가 10V로 되게 한다.
- ⑦ 다시 Converter의 전원 스위치를 OFF시키고 Binary 스위치 출력과 Digital Input 단자 간 에 연결시킨 것을 제거한다.
- ⑧ [그림 3-4]와 같이 D/A 변환기 Module의 Digital Input와 ED-4260 Frame의 출력 25P 연결콘넥터 간을 소정의 공급된 Cable을 사용 연결시켜 놓는다.

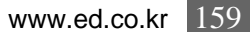

ED-4260 PLC Trainer

 $0000$ 

 $\frac{1}{3}$ 

H Ē F

R

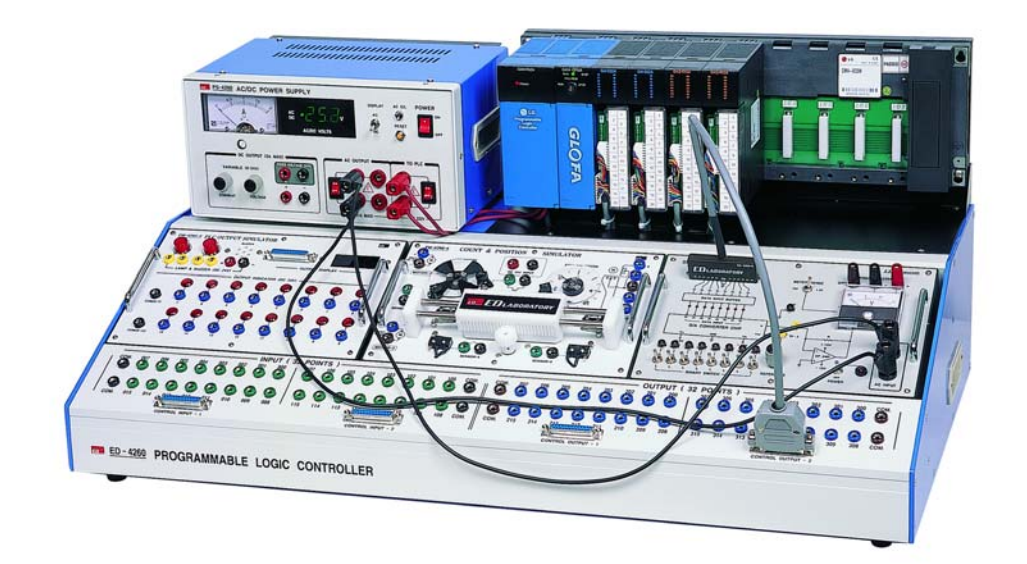

#### [그림 3-4] D/A Converter DA-4260-6의 PLC에 연결

이 연결에서 PLC 입력은 실험실습 내용에 따라 입력 Module을 연결 사용한다. D/A Converter의 Digital 입력은 8 bits이므로 PLC Unit의 출력에 연결 시는 0~7번 까지만 연결 되도록 하고 있다.

160 3장. Option Modules

ED-4260 PLC Trainer

F

**ESSESS** 

Ğ

 $0000$ 

 $\frac{8}{9}$ 

г г

F

E P

# 3-3. TEMPERATURE SENSOR MODULE (SU-4260-9)

#### 1) SU-4260-9의 개요

이 온도센서 실습 Module은 온도 검출을 Thermistor Probe 함께 Wheatstone Bridge에 의 해 얻으며 또한 증폭기에 의해 증폭된 출력을 얻을 수 있게 하고 있다.

H

Ē B

回

n

또한 Module 자체에 열을 발생 시키거나 이를 식히는 Fan을 내장하고 있으므로 필요한 Temperature Source의 역할뿐만 아니라 Heater나 Cooling Fan을 외부에서 제어 시킬 수 있으 므로 A/D 변환기와 함께 PLC에 의한 온도제어 실습을 가능하게 한다. [그림 3-5]는 Heater와 Cooling Fan 제어 회로를 보여주고 있으며 이들 작동 Mode는 수동 조작에 의한 Manual과 PLC에 의한 Auto 2가지로 구분된다. 다음은 Temperature Sensor Module의 전기적 특성이다.

- 1 Detection Circuit ............................ Wheatstone Bridge
- ② Sensing Range 1kΩ~5kΩ (Bridge)
- 3) Temperature Source ······················· Heater & Cooler Fan
- 4) Heater Control ………………………… Contact ON/OFF 방식
- **6 Cooling Control ………………………… Contact ON/OFF 방식**
- ⑥ Sensor Device Themister Probe
- ⑦ Input Power AC 220V

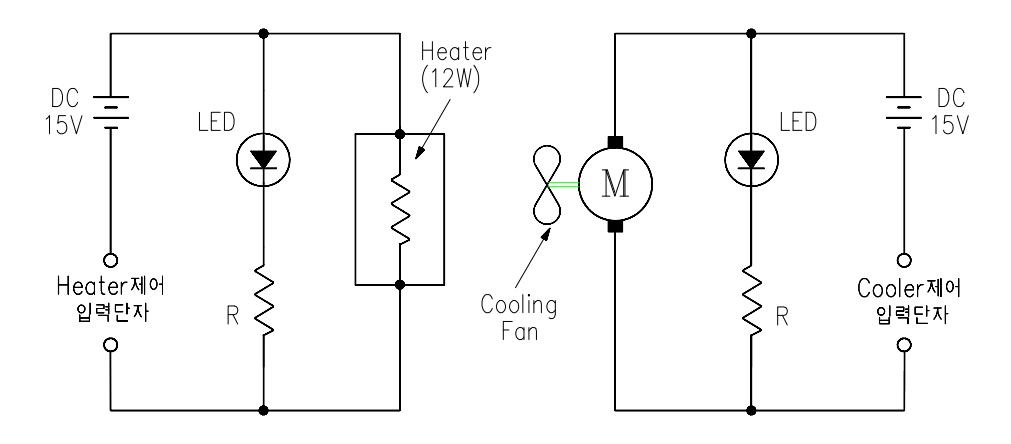

[그림 3-5] Heater와 Cooling Fan 제어회로

ED-4260 PLC Trainer

Ē

**EXEMPT** 

 $0000$ 

8

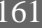

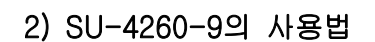

ED-4260 PLC Trainer

 $0000$ 

8

F г

F

▣ Р

(1) Panel 설명

F

**EXEMPT** 

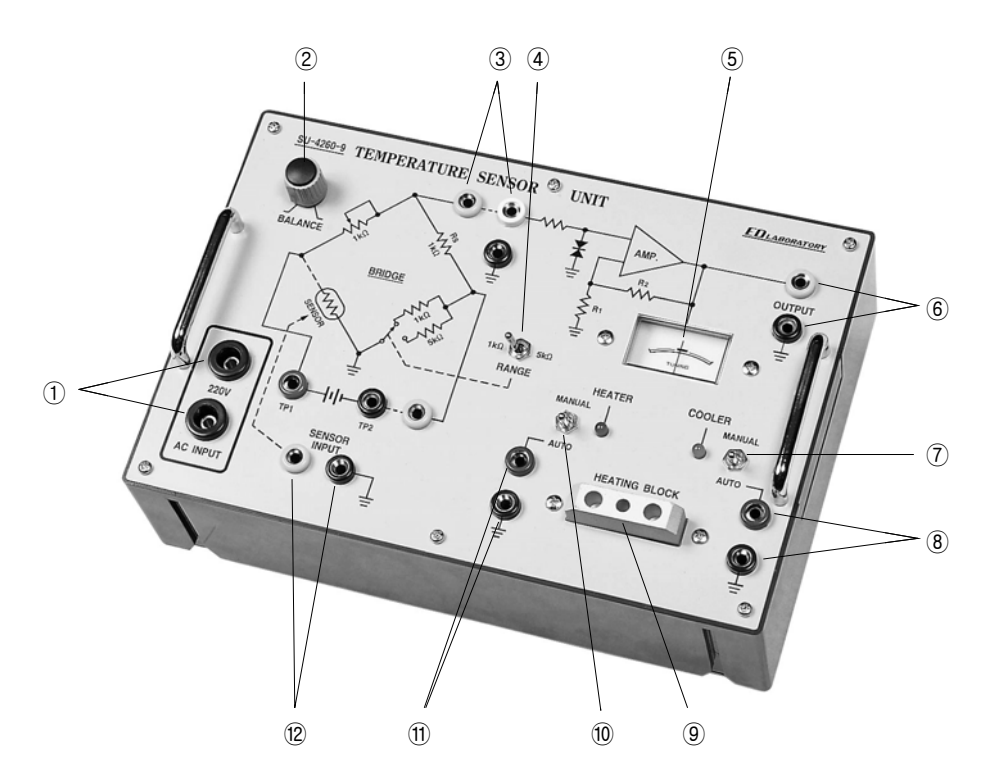

[그림 3-6] Temperature Sensor Module SU-4260-9

- ① AC INPUT …………………………… 전원 입력단자 (AC 220V)
- ② BALANCE Bridge Balancing Potentiometer
- 3 증폭기 연결단자……………………… Bridge 출력과 증폭기 입력연결
- ④ RANGE Bridge의 측정 Range 선택 스위치
- ⑤ METER Bridge Balancing Indicator
- **⑥ OUTPUT ……………………………… 온도검출 출력단자**
- ⑦ COOLER Cooler 수동 (Manual) 및 자동(Auto) 선택 스위치
- 8 COOLER 제어 입력단자 …………… 냉각 Fan ON/OFF 외부 입력단자
- **(9) TEMPERATURE SOURCE ·············· 온도 Probe를 위한 Heater Source**
- ⑩ HEATER Heater 수동 (Manual) 및 자동(Auto) 선택 스위치

162 3장. Option Modules

⑪ Heater 제어 입력단자 Heater ON/OFF 외부 입력단자 12 SENSOR INPUT ································ Thermistor Probe 입력단자

[그림 3-7]은 PLC Trainer ED-4260에 Analog 출력을 갖는 Temperature Sensor 실습 Module을 A/D Converter를 통해 연결된 예를 보여주고 있다. 여기서 PLC 입력 Module의 연결은 A/D Converter의 출력 8 bits와 IM-4260-2 입력 Module의 출력 8 bits가 함께 PLC 의 입력 Unit에 입력되어 Preset Comparative 출력을 얻을 수 있는 실습을 하기 위해서 이 다. 즉 온도에 의한 자동제어는 온도검출에 의해서 다시 온도를 제어하게 되므로 임의의 온 도에서 자동 제어되기 위해서는 Preset 입력이 있으므로 보다 편리하게 된다.

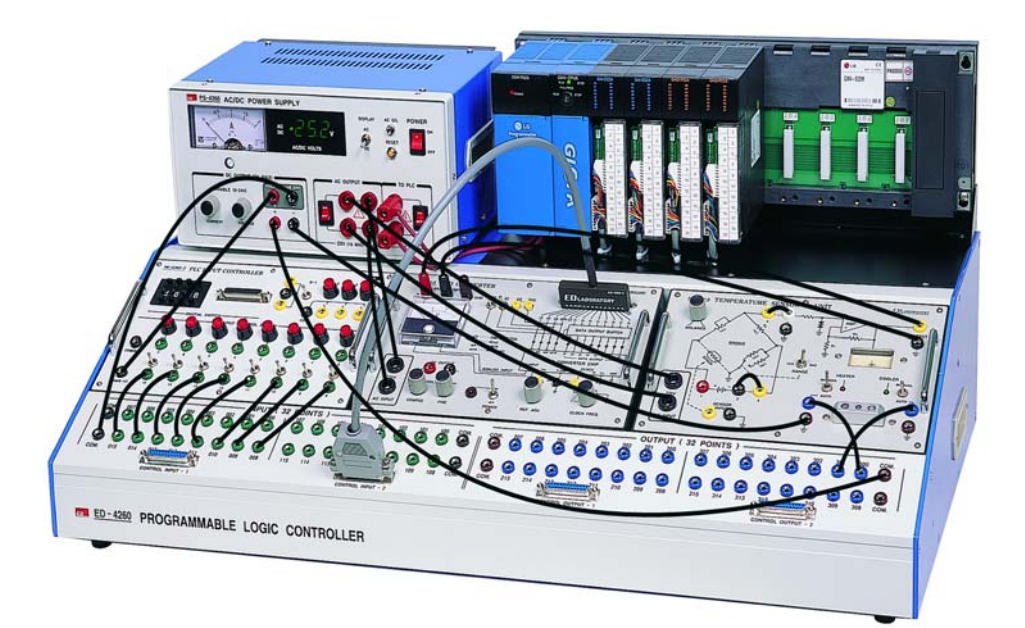

#### [그림 3-7] 온도센서 Module을 사용한 온도제어 회로의 구성 예

#### (2) MODULE SU-4260-9 동작준비

- ① Bridge 출력 "4"번과 OP Amp.의 입력 "5"번을 연결시킨다.
- ② Bridge의 DC Source 단자 "2"번과 "3"번을 연결한다.
- ③ Heater 및 Cooler 스위치를 일단 모두 Auto로 한다.

www.ed.co.kr 163

ED-4260 PLC Trainer

 $0000$ 

 $\frac{1}{3}$ 

R

п

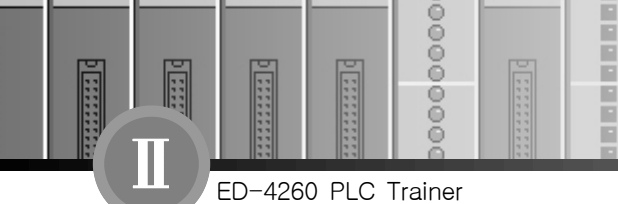

- ④ Range 스위치를 1kΩ으로 한다.
- ⑤ Sensor Input 단자에 공급된 Thermistor Probe를 연결시킨다.
- ⑥ ED-4260의 Power Supply Module의 전원이 OFF된 상태에서 AC 220V 출력을 SU-4260-9 Module의 AC 220V 입력단자에 연결시킨다.
- ⑦ 전원을 일시 ON시키고 Balance 손잡이를 조정 전류계의 지시가 ±0이 되도록 한다. 그 리고 입력 전원을 다시 OFF시켜 놓는다.

#### (3) A/D Converter 연결 및 동작준비

- ⑧ SU-4260-9의 OUTPUT 단자와 AD-4260-5의 ANALOG INPUT 단자를 연결시켜 준다.
- ⑨ [그림 3-7]과 같이 AD-4260-5의 DIGITAL OUTPUT 콘넥터를 Frame의 25P 연결콘넥 터에 소정의 Cable을 사용 연결시킨다.
- ⑩ Frame의 전원공급기로부터 AC 220V를 연결시킨 후 앞서 3-1-2의 "동작준비" 1~7까 지를 실행한다.

#### (4) 제어 출력 연결

- ⑪ [그림 3-7]에서 보여주는 것과 같이 Frame의 출력단자와 모듈의 Heater 및 Cooler 제 어 입력단자를 연결시켜준다. (그림의 예에서는 PLC 출력 "300"번은 Heater 제어 입력 에 그리고 PLC 출력 "301"번은 Cooler 제어 입력에 연결되고 있음)
- ⑫ 실습내용에 따라 그림의 예와 같이 입력모듈을 사용하여 온도제어를 위한 Preset값을 Digital량으로 줄 수 있도록 한다.

[그림 3-7]에서 유의할 점은 그림은 어디까지나 실습방법의 예를 보여준 것이며 이를 참 고로 각자의 의사에 따라 PLC 입․출력 Module 및 번호를 지정하여 사용하도록 한다. 그림에 서는 Preset 입력은 PLC Unit-1의 "008-015"번에 Frame 단자를 통해 연결되어 있고 온도 검출 Module의 Digital 출력(8 bits)은 PLC Unit-2의 "100~107"번에 Frame의 25P 연결콘 넥터를 통해 연결되어 있다.

# 3-4. PHOTO CONTROL CIRCUIT (PC-4260-10)

#### 1) PC-4260-10의 개요

이 Photo Control 제어 실습 Module은 Analog 신호 입력에 의해 Lamp의 밝기를 제어할 수 있고 또한 주위의 밝기에 따라 이를 검출하는 Sensor 출력이 있으므로 이와 함께 임의의 설정된 값으로 밝기 조절을 자동화 할 수 있는 회로 구성이 가능하다.

이 실습 Module은 제어 입출력이 모두 Analog 신호이므로 PLC로 제어하기 위해서는 A/D Converter와 D/A Converter를 사용하여야 하며 이의 제어 방법의 개념은 [그림 3-8]과 같다.

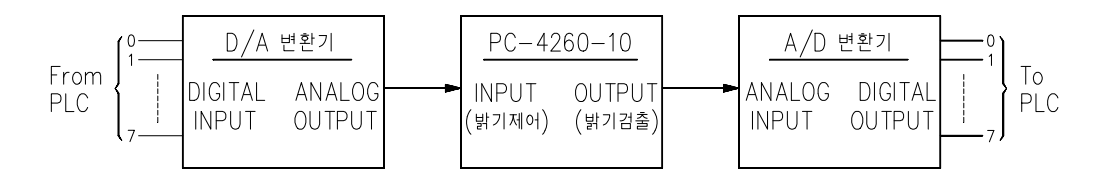

[그림 3-8] PC-4260-10 Module과 PLC 제어 개념도

- 【참고】 만약 D/A Converter와 A/D Converter가 PLC Unit(GLOFA-G4)에 장착 할 수 있는 4260-DA나 4260-AD가 있다면 이들 변환기를 사용해도 된다. 이때는 이들 변환기의 사용법을 사전에 알고 있어야 한다. 다음은 Photo Control SCR Circuit의 전기적 특 성이다.
	- ① 제어입력 ……………………………… DC 0~10V
	- ② 부하 제어 범위 10W Max.(10W LAMP)
	- 3 부하 입력전압 ………………………… 220V (또는 110V)
	- 4) 밝기 검출 Device ……………………… CDS
	- (5) 제어 방식 ……………………………… SCR에 의한 부하전압 위상각 제어
	- ⑥ Input Power AC 220V

www.ed.co.kr  $165$ 

ED-4260 PLC Trainer

 $0000$ 

8

ñ Ē F R

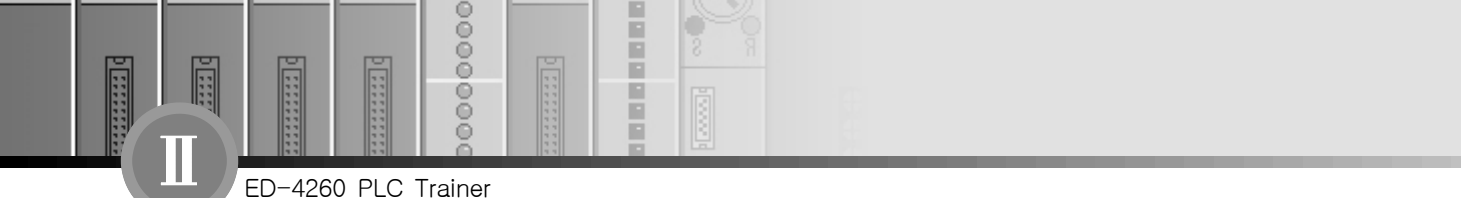

### 2) PC-4260-10의 사용법

(1) Panel 설명

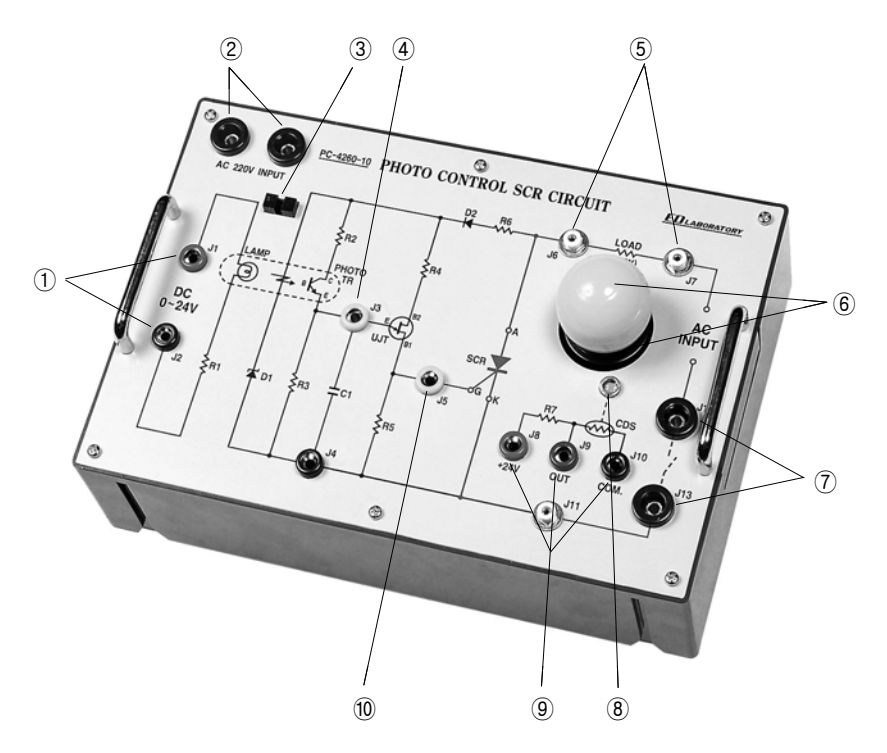

[그림 3-9] Photo Control SCR Module PC-4260-10

- ① DC 0~10V 밝기 제어입력 단자
- (2) AC 220V INPUT .......................... AC Power Input 단자
- 3 Photo Coupler ······························ 광결합 Device
- ④ J3(TP) Photo Transistor 출력 Test Point
- (5) J6, J7 …………………………………… 부하(Load) 양단 단자
- ⑥ 전구 및 전구Socket 10W 전구 또는 기타부하 연결 소켓
- ⑦ J12, J13 부하 ON/OFF 스위치 단자
- **⑧ CDS……………………………………… 주위 밝기 검출 Sensor**
- ⑨ CDS 밝기 검출 출력단자 (CDS 저항변화 출력)
- ⑩ J5(TP) SCR Gate 입력 Test Point

166 3장. Option Modules

[그림 3-10]은 PLC Trainer ED-4260에 D/A Converter 및 A/D Converter와 함께 Photo Control SCR Circuit Module의 연결된 예를 보여주고 있다. 여기서 밝기 Sensor(CdS)의 출력은 주위가 밝을수록 센서의 출력저항이 감소하고 어두워지면 증가하는 단순한 저항변화 출력이므로 이 출력으로 A/D Converter를 작동시키기 위해서는 [그림 3-10]과 같이 회로를 구성하여 A/D Converter 입력에 연결시켜야 한다.

ED-4260 PLC Trainer

 $0000$ 

 $\frac{1}{3}$ 

Ħ

п

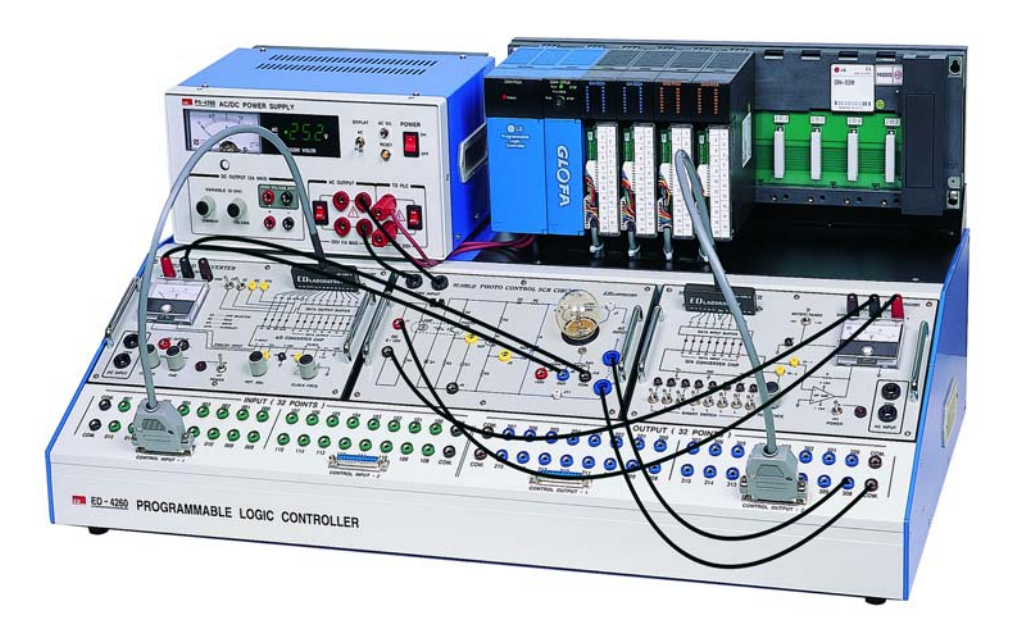

[그림 3-10] Photo Control SCR Circuit Module 실습회로 예

그림에서 A/D 변환기 및 D/A 변환기의 입력전원은 [그림 3-2], [그림 3-4]에서와 같이 전원 공급기의 AC 220V 출력에 연결시켜 놓는다. 그리고 부하(Lamp)를 위한 AC 입력은 Module의 전 원 입력 AC 220V INPUT 단자에 AC 전원이 가해지면 입력이 된다. 이점 유의하라.

#### (2) MODULE PC-4260-10 시험동작

- ① ED-4260의 전원공급기를 우선 OFF시켜놓고 DC 출력전압 조정기를 반시계방향 최소 로 돌려놓는다.
- ② 전원공급기의 DC 출력단자를 Photo Control SCR Circuit Module의 제어입력 (DC

www.ed.co.kr 167

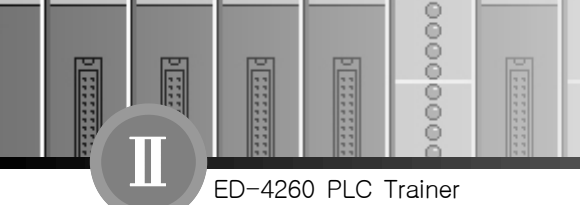

0~10V) 단자에 연결한다.

- ③ 실습모듈의 AC 220V INPUT에 AC 전원 공급기로부터 220V를 연결시킨다. 그리고 Lamp가 정상으로 끼워져 있는지 점검한다.
- ④ 실습모듈의 스위치 입력 J12와 J13을 안전 Cord를 사용 연결시킨다.

B г

F

E Р

- ⑤ ED-4260의 전원스위치를 ON시키고 전원공급기의 출력전압 조정기를 서서히 시계방향 으로 돌리면서 부하 Lamp의 밝기가 입력 전압의 크기에 따라 밝아지는지 확인한다.
- ⑥ 이상이 정상이면 전원공급기의 전원 스위치를 OFF시키고 DC 출력의 연결선을 제거시 켜 놓는다. 그리고 다시 출력전압 조정기를 반시계 방향 최소로 돌려놓는다.

#### (3) 동작준비

- ① PC-4260-10의 제어입력(DC 0~10V)단자와 D/A Converter의 Analog Output 단자 간을 연결한다.
- ② PC-4260-10의 밝기 검출 센서(CdS)의 출력단자 OUT와 A/D Converter의 Analog Input 단자 간을 연결한다.
- ③ A/D Converter의 Digital 출력을 Frame의 입력 25P 연결콘넥터에 연결시키고 D/A Converter의 Digital 입력은 Frame의 출력 25P 연결콘넥터에 연결시킨다.
- ④ ED-4260에 있는 전원공급기의 전원스위치가 OFF되어 있는지 확인하고 AC 220V 출력 단자를 PC-4260-10 Module의 AC 220V Input 단자에 안전 Cord를 사용 연결시킨다.
- ⑤ PC-4260-10의 부하 스위치 단자(J12, J13)와 ED-4260 Frame 출력단자 "308"번과 COM. 단자에 그림 3-10과 같이 연결한다.

#### (4) A/D 및 D/A Converter의 연결과 동작준비

- ⑥ A/D Converter의 동작준비는 "3-1-2 AD-4260-5의 사용법"과 "동작준비"사항을 참조 한다.
- ⑦ D/A Converter의 동작준비는 "3-2-2 DA-4260-6의 사용법"과 "동작준비"사항을 참조 한다.

[그림 3-10]에서 유의할 점은 그림은 어디까지나 실습방법의 예를 보여준 것이며 이를 참고로 각자의 의사에 따라 PLC 입출력 Module 및 번호를 지정하여 사용하도록 한다.

F

n

ED-4260 PLC Trainer

 $0000$ 

 $\frac{1}{3}$ 

그리고 실습 시 주의할 것은 이 실습에서는 고전압 AC 220V를 다루게 되므로 고전압이 인체 에 접속되지 않도록 주의하여야 한다. 특히 연결을 바꾸거나 연결 Cord선을 제거 시는 반드시 ED-4260의 전원 공급기 유니트의 전원 스위치를 OFF시키고 실행한다.

## 3-5. POWER & TERMINAL TRANSFER UNIT(PT-4260-7)

#### 1) PT-4260-7의 개요

이 Power & Terminal Transfer Unit는 다음과 같은 2가지의 기능을 갖고 있다.

#### (1) Power Supply 기능

- 입력 : AC 220V, 1 Phase, 60Hz
- 출력 : AC 110V(0.2A) 및 DC ±15V(0.5A)

#### (2) Terminal Hole Size Transfer 기능

• ∅4 -∅2 (20 Circuit)

일반적으로 많은 실습기들 중에는 AC 110V 전원이 필요한 경우가 있으며 특히 ED-4260 PLC Trainer에서 응용하고자 하는 전자제어 실습 Module들 중에도 AC 110V 입력을 필요로 하는 Option Module들이 있다. 따라서 이러한 경우 PT-4260-7을 사용하면 AC 110V(0.2A 이 하)의 출력을 얻을 수 있다.

또한 실습장치나 Module들 중 OP Amp를 사용한 회로의 입력 전원은 대개 DC ±15V이므 로 이러한 경우에도 PT-4260-7을 이용하면 편리할 것이다. 다만 여기서 유의할 것은 AC 110V 출력 전류는 0.2A(최대), 그리고 DC ±15V의 출력 전류는 0.5A(최대)이므로 이보다 많은 전류를 필요로 하는 부하에서는 사용할 수 없다.

www.ed.co.kr  $169$ 

Terminal Transfer의 용도는 많은 실험실습 장비들의 Test Point(TP)들이나 입출력 단자들 이 대개 ∅4 Plug용 단자나 또는 ∅2 Plug용 단자를 사용하고 있으므로 이들을 서로 함께 사 용해야 될 경우, ∅4 단자와 ∅2 단자를 연결시킬 수 있는 중계 회로가 있다면 편리할 것이다. PT-4260-7은 이러한 다른 규격의 단자들을 서로 연결될 수 있게 한다. 즉∅4 단자로 된 ED-4260 PLC Trainer와 ∅2 단자로 된 Option Module이나 또 다른 Unit들과 연결실습을 가 능케 한다.

#### 2) PT-4260-7의 사용법

ED-4260 PLC Trainer

F

**Externe** 

 $\frac{1}{2}$ 

ŏ

 $\frac{6}{9}$ 

F

г

в в

(1) Panel 설명

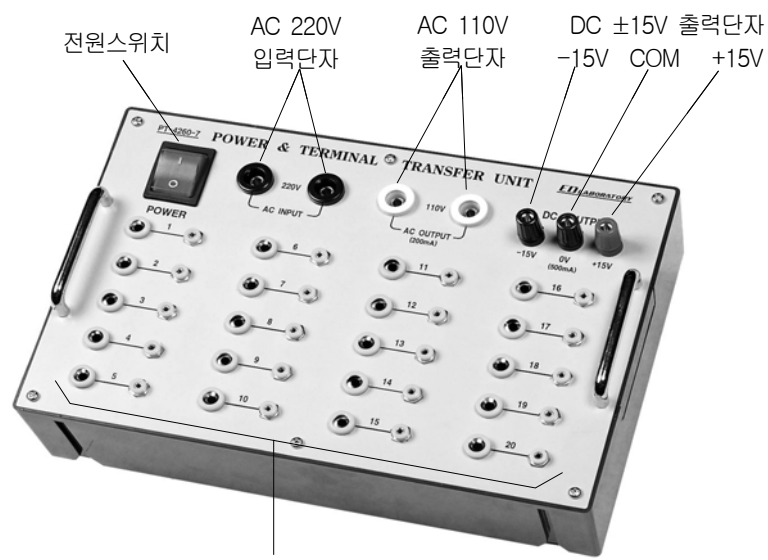

∅4-∅2 중계단자(20회로)

#### [그림 3-11] Power & Terminal Transfer Unit PT-4260-7

PT-4260-7에서 출력 정격은 앞서 말한 것처럼 AC 110V의 출력 전류는 0.2A이다. 따라 서 20W 이상의 부하에서는 사용해서는 안 될 것이다. 또한 DC 출력 ±15V의 출력 전류는 0.5A이므로 역시 +15V에서 7.5W, -15V에서 7.5W 이상의 부하를 연결해서는 안 된다.

[그림 3-12]는 PT-4260-7의 Terminal 중계 회로를 이용한 예이다. 이 Unit는 ED-4260에서 뿐만 아니라 다른 전자 및 전기 실험 실습 장치에서도 이처럼 연결단자 변환에 사용할 수 있다.

170 3장. Option Modules

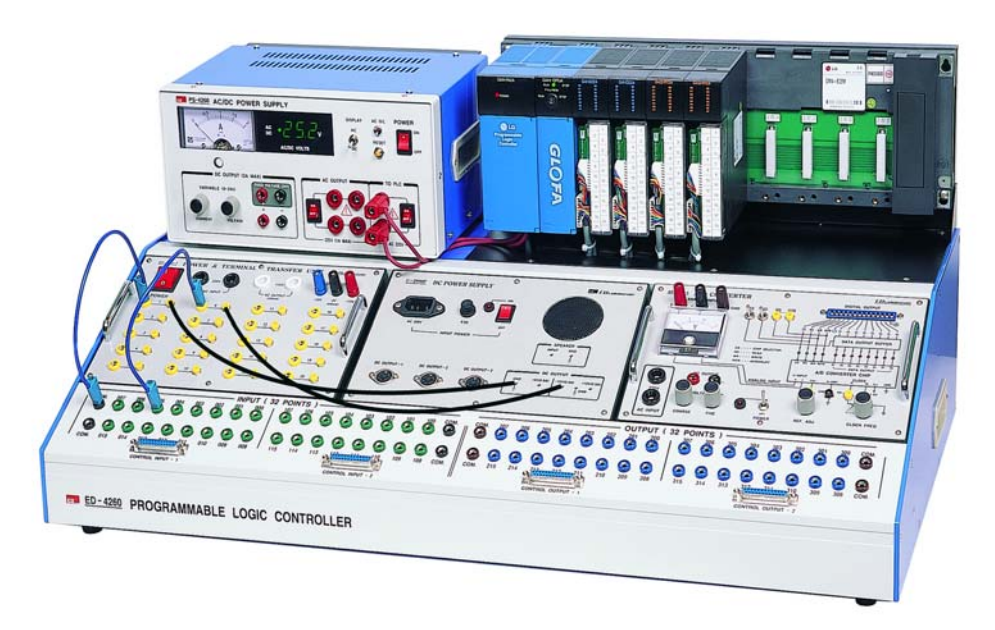

[그림 3-12] ∅4~∅2 단자 중계 회로의 사용 예

#### 3-6. POTENTIOMETER & METER UNIT (PM-4260-8)

#### 1) PM-4260-8의 개요

이 Potentiometer & Meter Unit는 정밀급의 10-Turn 포텐쇼메타를 갖고 있으므로 어떤 일 정의 전압을 임의의 전압으로 분압 하여 출력할 수 있게 한다. 즉 A/D Converter에 입력되는 Analog 신호 입력을 정밀히 입력할 수 있다. 또한 2개의 Analog 전압계는 Analog 입력전압이 나 또는 D/A Converter의 Analog 출력을 Monitoring을 하게 한다.

특히, 이 PM-4260-8 Unit는 ED-4260 PLC Unit의 Option Unit인 Analog 입력 Unit (4260-AD) 또는 Analog 출력 Unit (4260-DA)의 Analog 입력이나 출력을 위해 준비된 Option Unit이다. 다음은 PM-4260-8의 전기적 특성이다.

www.ed.co.kr 171

ED-4260 PLC Trainer

E

 $0000$ 

 $\frac{1}{3}$ 

ñ n F

R

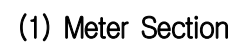

F

**ESSES** 

ED-4260 PLC Trainer

 $00000$ 

 $\frac{8}{9}$ 

① 입력전압(FS) DC 0~15V

E F Ē

E

E P

- ② 입력전류(FS) 100μA
- ③ 내부저항 150kΩ

#### (2) Potentiometer Section

- ④ Resistance 10kΩ
- ⑤ Power Rate 3W
- ⑥ Max. Input Voltage 100Vp-p
- 7) Turn of Adjustable ·························· 10 Turn

#### 2) PM-4260-8의 사용법

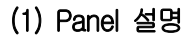

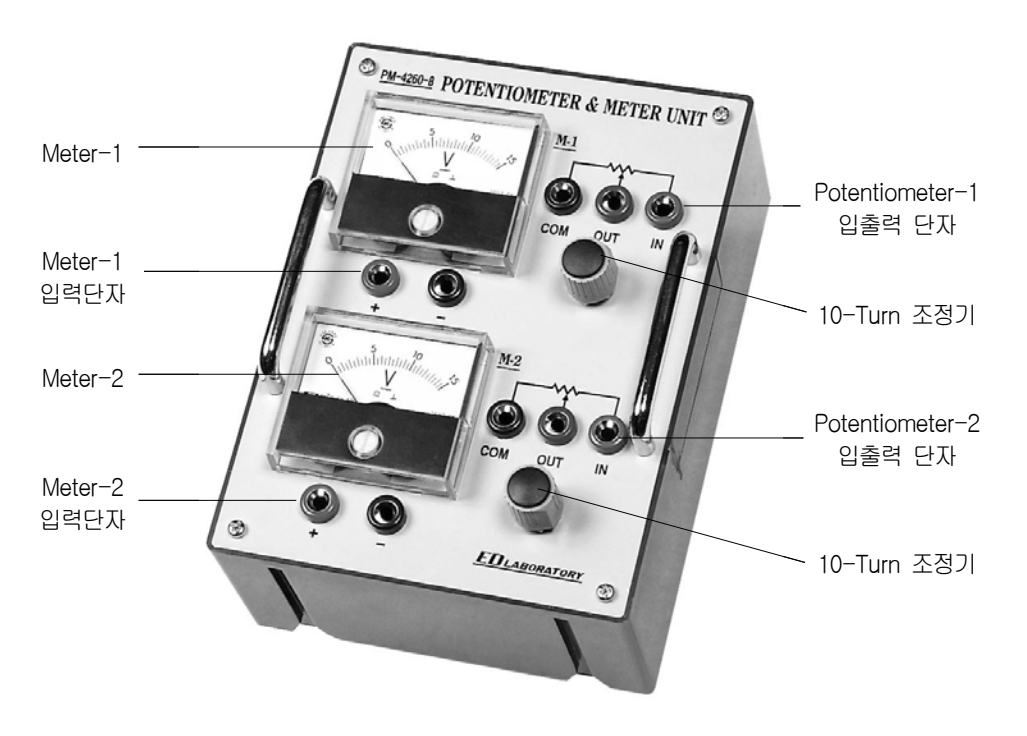

[그림 3-13] Potentiometer & Meter Unit

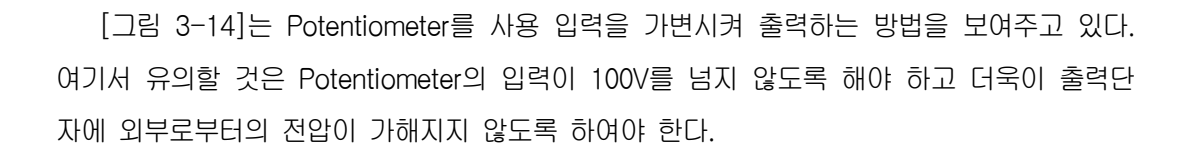

**NAME** 

Ē

ED-4260 PLC Trainer

 $\frac{1}{11}$ 

Ē

E

elst

00000000

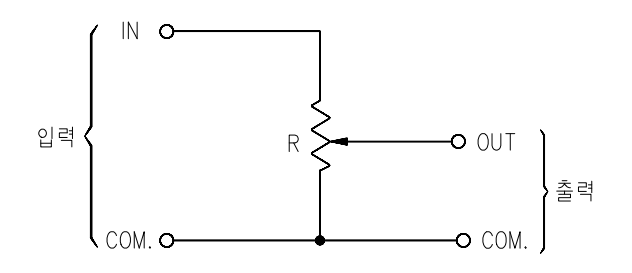

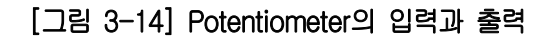

www.ed.co.kr  $\boxed{173}$